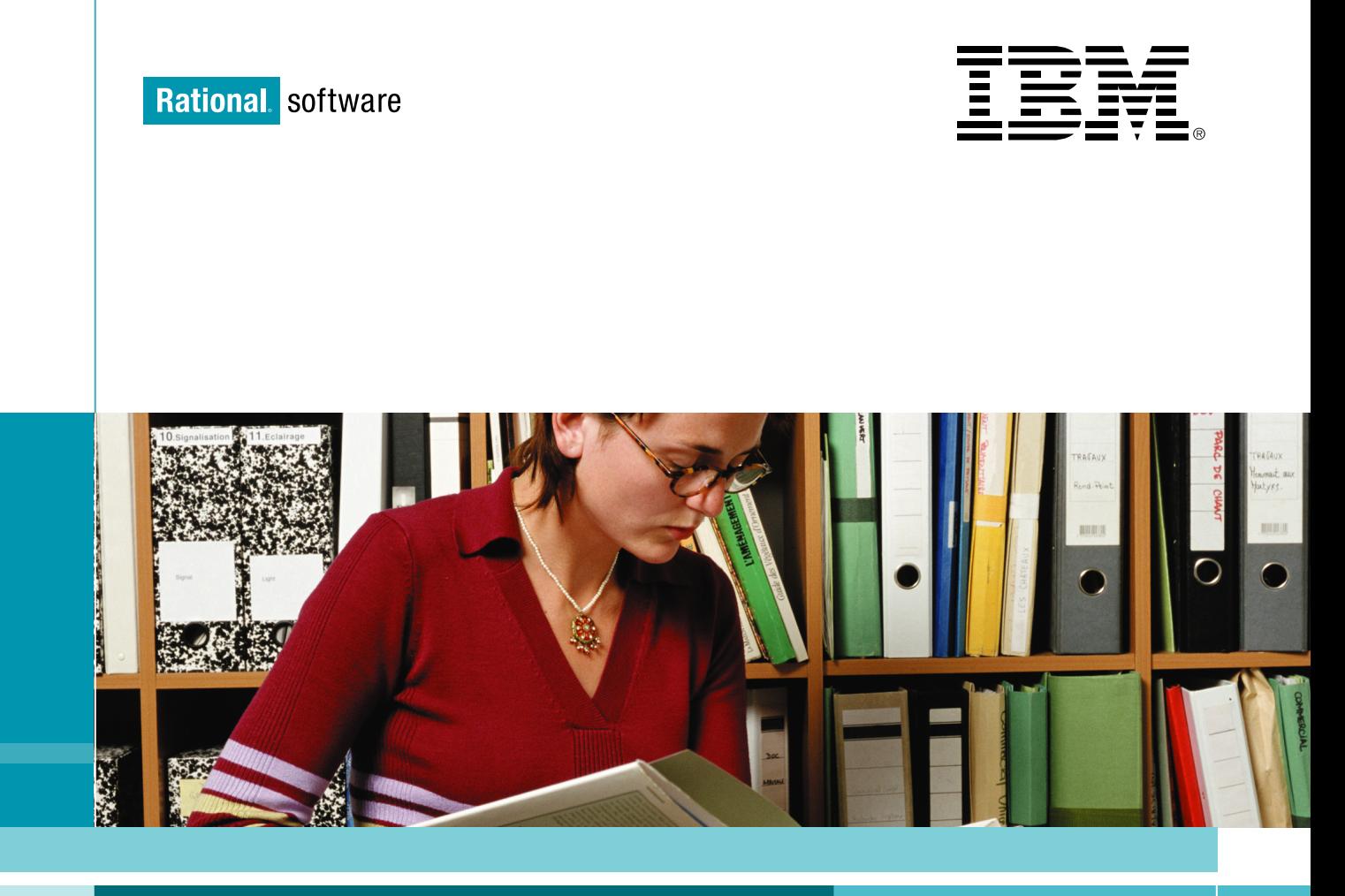

## IBM Rational 产品家族介绍

# 需求和分析

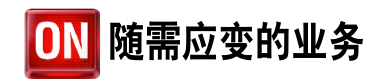

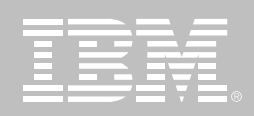

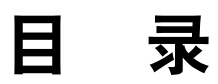

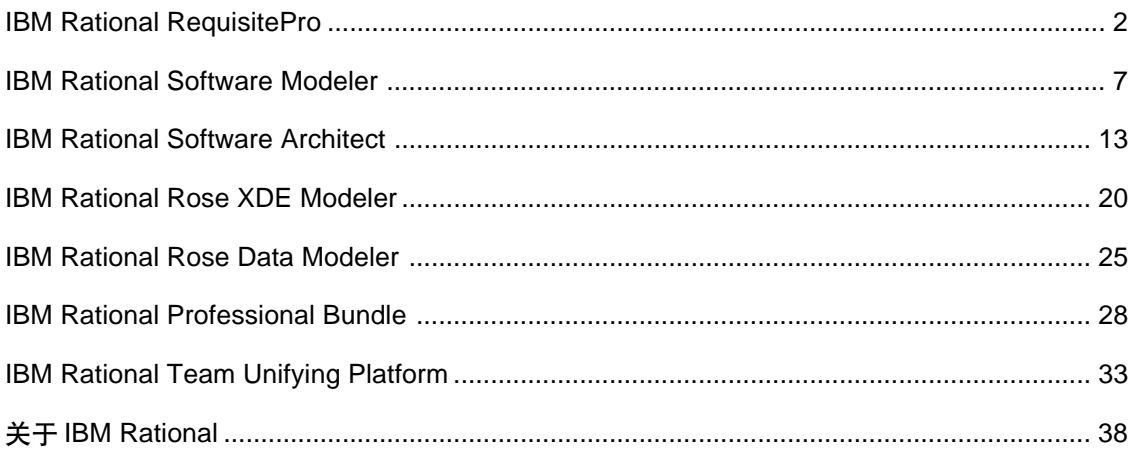

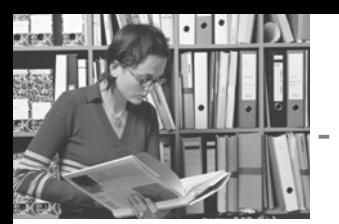

## **IBM Rational RequisitePro**

## 要点

■ 将熟悉且易用的Microsoft Word 文档与强大的数据库功能结合 在一起, 从而更高效地进行需求 管理

帮助您理解变更的影响, 使您可 以更好地管理变更

■ 将多个工具和团队的需求集成在 一起, 以保证每个人都能知晓最 新的需求信息

#### 成功的需求管理

需求管理是实现项目成功的一个关 键领域。更好地交流和管理需求, 就 更可能使项目能准时并在预算内实 现正确解决方案。在 IBM Software Group, 我们知道成功始于需求管 理, 而更有效的需求管理则始于 IBM Rational RequisitePro

无论您现在使用什么需求管理工具 或处理过程, 都应考虑IBM Software Group, 在20年的时间它与数千个像 您这样的组织合作来解决它们所面 对的软件挑战, 并使其处理过程最 优化。Rational RequisitePro是一种

 $\bullet \left[ \begin{array}{c|c} \bullet & \bullet & \bullet \\ \bullet & \bullet & \bullet \end{array} \right] \equiv \left[ \begin{array}{c|c} \bullet & \bullet & \bullet \\ \bullet & \bullet & \bullet \end{array} \right] \odot \bullet \bullet \bullet \left[ \begin{array}{c|c} \bullet & \bullet & \bullet \\ \bullet & \bullet & \bullet \end{array} \right] \odot \bullet \bullet \bullet \right]$ 

强大且易用的工具, 它可以促进交 流、加强团队协作、降低项目风险, 并且与其他领先的软件开发生命周 期工具紧密集成。

## 数据库的强大功能, Word的 易用性

在任何高效的需求管理过程中,记 录在初始阶段发现的需求是关键的 一步。这可以确保对不断发展的需 求进行准确的交流与管理。文档是 记录需求、提供上下文或补充需求 信息的最佳格式。

需求文档是一种常见的信息捕获和交流 机制, 它提供了上下文和规则。可将文档 中的需求动态地链接到某个数据库、可 以为组织和跟踪信息提供更广阔的空间。

|                                           |                                    | ClassicsCD Web Shop<br>Version:<br>1.1<br>Use Case Specification: Browse Catalog<br>Date: 13 (lun/2000)                                                                                                    | A Rational RequisitePro - Learning Project - BIC: Use-Case Survey)<br>He Edit Vew Requirement Traceability Tools Window Help<br>미래민 이 미디씨의 지지에 빠 되어버린                                                                                                    |                                                                                                    |                                                                                                    |                                                       |                                                                                                    |                                                                                                    |                                                                                                    |            | $  0 $ x<br>$  0 $ x                                                                                                    |
|-------------------------------------------|------------------------------------|----------------------------------------------------------------------------------------------------|----------------------------------------------------------------------------------------------------|----------------------------------------------------------------------------------------------------|----------------------------------------------------------------------------------------------------|-------------------------------------------------------|----------------------------------------------------------------------------------------------------|----------------------------------------------------------------------------------------------------|----------------------------------------------------------------------------------------------------|------------|----------------------------------------------------------------------------------------------------|
|                                           | Browse, UCS                        |                                                                                                    | 8 2. Leaning Project                                                                                                    | leguinaments                                                                                                    |                                                                                                    | <b>Property Affects Arc Planned Assigned Priority</b> |                                                                                                    |                                                                                                    | Stellus                                                                                                    | Difficulty | Stebility A                                                                                                    |
|                                           | 1.<br>1.1<br>$\overline{2}$<br>2.1 | Use Case Specification: Browse Catalog<br>[UC2 Browse Catalog]<br><b>Brief Description</b><br>UC2.1 The user can browse for available CDs and filter the results by composer, composition, and<br>performer]<br>Additional information related to the basic and alternative flows is contained in the activity and sequence<br>diagrams in the ClassicsCDWorld Rose model.<br><b>Flow of Events</b><br><b>Basic Flow</b><br>UC2.2 The use case begins when the user displays the Classics CD homepapel<br>٠<br>UC2.3 The system presents an option to browse the catalog of CDs.<br>UC2.4 The system also presents a recommended selection of the day,<br>٠<br><sup>11</sup> C2.5 The user clicks the "eatalor" link<br>٠<br>UC2.6 The system presents a list of all available CDs<br>٠<br>UC2.7 The user looks at the details of a CD by selecting the link to its title<br>٠<br>UC2.8 The system displays the following information:<br>٠<br>UC2.8.1 Picture of the cover<br>٠<br>UC2 8.2 CD title<br>$\mathbf{r}$<br>UC2.8.3 Performer and orchestral<br>٠<br>· UC2.8.4 Review of the CD | <b>B El Feetures and Vision</b><br><b>SET Classics CD Vision Document</b><br><b>ST ALFAMANO</b><br>S: Requirements Traced to Features<br>SLCI FEAT1 ClassicsCD com Web Shop<br>S [3] FEAT2 ClassicsCD Administration System<br>[1] FEAT3 Interactive quide to site through onlin.<br>* Cl Glossery<br>8 C) Supplementary Requirements<br>St Cit Use Cases<br>St.C1 Announ Shinmark<br>R El Browse Catalog<br><b>B</b> ) Expuse Catalog<br>S ITI UC2 Browse catalog<br>[1] UC21: Browse available CDs and the<br>[7] UC2 2 Display Classics CD homepa<br>[2] UC2 3 Present gaton to browse CD c.<br>[1] UC2 4 Present recommended selecti.<br>[1] UC2 5: Click the "catalog" link.<br>[1] UC2 & Present a list of available CDs<br>[7] UC2 7: Salact link to a CD and review i.<br>8 [2] UC2 8 Information displayed<br>[2] UC2.9 Return to homepage, choose.<br>[1] UC2 10: Search by selected criteria<br>8 [2] UC2.11: Search CD catalog by select.<br>[7] UC2 12: Exter text for search<br>[2] UC2.13: Display list of CDs meeting s<br>St (1) Check Order Status<br>S.C. Ownford<br>II El Shop for CD<br><b>TT Use Case Survey</b><br><b>ST Use Cases Traced to Features</b><br>8 Classics CD Requirements Management Plan | X UC1: Amango shipmont<br>America Shipment<br>I II UC2: Elrowse catalog<br><b><i><u>Rowse Cension</u></i></b><br>UC2.1: Browse available CDs and filter.<br>The user can browse for available CDs and.<br><b>UC2.2: Display Classics CD homepage</b><br>The use case begins when the user displays<br>UC2.3: Present option to browse CD<br>The system presents an option to browse the<br>UC2.4: Present recommended selection.<br>The system also presents a recommended.<br>UC2.5: Click the "catalog" link<br>The user clicks the "catalog" link<br>UC2.6: Present a list of available CDs<br>The system presents a list of all available CDs.<br>UC2.7: Select link to a CD and review its.<br>The user looks at the details of a CD by<br>UC2.8: Information displayed<br>The system displays the tollowing information:<br>UC2 8.1: Cover picture<br>Picture of the cover<br>UC2 8 2: CD Mfg<br>CD 95e<br>UC2.8.3: Performer and orchestra<br>Performar and orchestra.<br>UC2-8-4: Review of CD<br>Flavview of the CD<br>UC2.9: Return to homepage, choose<br>This flow terminates when the user goes back.<br>UC2.10: Search by selected criteria<br>Search by selected criteria<br>UC2.11: Search CD catalog by selecting.<br>The user searches through the catalog of all<br>UC2.11.1: Composer<br>Composer | Newman<br><b>Jame</b><br>Print<br>Description<br>Basic Flow Felse<br><b>Rasic Fine: Felse</b><br>Insic Flow Felse<br><b>Basic Flow Falce</b><br><b>Insic Flow False</b><br>Basic Flow False<br><b>Basic Flow True</b><br><b>RAM FINE FALLA</b><br><b>Basic Flow False</b><br><b>Basic Flow False</b><br><b>Basic Flow False</b><br>Basic Flow True<br>Uemate<br><b>low</b><br>Alheimante<br><b>Tow</b><br>Ahemata<br>Flow | True<br>True<br>True<br>Felse<br>Felse<br>True        | Teery<br><b>Jen</b><br>Jen<br>Jan.<br>Jan<br>Jan<br>Jay<br>Jen<br>Jer<br>Jan<br>$\sim$<br><b>Take</b><br>Jan<br>Jen<br>Jen<br>Jan<br>Jan | Medium<br>Medium<br>Low<br>Medium<br>High<br>14 Golfs<br>Medium<br><b>High</b><br>Medium<br>High<br>Medium<br>Medium<br>Low<br>Medium<br>Medium<br>High<br>Low<br>Medium | Proposed Medium<br>Proposed Low<br>Incorporate (Medium<br>Proposed Medium<br>Approved Low<br>Proposed Medium<br>Validated Medium<br>Proposed High<br>Proposed Medium<br>Proposed Medium<br>Visidated Medium<br>Proposed Medium<br>Approved Low<br>happsed Medium<br>hoosed High<br>Proposed Medium<br>Incorporate i Medium<br>Proposed Medium |            | Madium<br>Medium<br>Medium<br>High<br>Medium<br>Madium<br>L <sub>DN</sub><br>Medium<br>Madium<br>Madium<br>Low<br>Madium<br>Medium<br>High<br>Medium<br>Medium<br>L.Day<br>Hoh |
|                                           |                                    | · UC2.9 This flow terminates when the user goes back to the homepage, chooses another option, or<br>closes the browser session.                                                                                                    |                                                                                                    | UC2.11.2: Composition<br>Composition<br>UC2.11.3: Performer                                                                                                    | Ahemate<br>Flow<br>Alternatio                                                                                                    | Felse<br>Felco                                        | Jan<br>Jen                                                                                                    | <b>High</b><br>Médium                                                                                                    | Proposed Medium<br>Proposed Low                                                                                                    |            | <b>Madure</b><br>Madium                                                                                                    |
| $  \cdot  $ c $  \cdot  $<br>Page 1 Sec 3 |                                    |                                                                                                    |                                                                                                    | Existeman<br>UC2.12: Eater text for search                                                                                                    | Flow<br>Ahemate                                                                                                    | True                                                  | <b>Jan</b>                                                                                                    | Medium                                                                                                    | Visidated Medium                                                                                                    |            | Medium                                                                                                    |
|                                           |                                    |                                                                                                    |                                                                                                    | The user enters text into a search field then.<br>UC2.13: Display list of CDs meeting                                                                                                    | <b>Ticw</b><br>Alhermonte                                                                                                    | Felse                                                 | Jan                                                                                                    | 1-fiels                                                                                                    | Proposed Medium                                                                                                    |            | High                                                                                                    |
|                                           |                                    |                                                                                                    |                                                                                                    | The system displays a list of CDs that meet the.<br><b>UC3: Check order status</b>                                                                                                    | Flow<br>Navne                                                                                                    | True                                                  | Sandy                                                                                                    | Medium                                                                                                    | Proposed Medium                                                                                                    |            | Medium                                                                                                    |

夹)中的需求信息, 从而可以快速地访问需求信息。

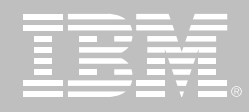

Rational RequisitePro 利用了广泛 使用并为人熟知的 Microsoft Word 工具来简化对需求信息的捕获。虽 然文档有助干需求信息的捕获。但 它并不是对信息讲行优先级划分和 管理的最优环境, 这些活动使用数 据库才能最佳地执行。通过将需求 文档链接到某个数据库, Rational RequisitePro 将两者的优点完美地 结合在一起。

这种独特的构架兼有数据库的强大 功能和Word的易用性, 从而可实现 更高效的需求管理。Rational RequisitePro 中的文档不是简单地 从需求数据库中输入或输出信息。 它们包含最新的需求信息, 允许您 在所熟知的 Microsoft Word 环境中 修改需求信息。Word文档中的需求 信息动态地链接到存储在数据库中 的补充需求信息。将数据库和文档 连接在一起, 这样只要地双击需求, 就会启动Microsoft Word, 进而将您 直接带到把该需求写入文档的上下 文环境中。Rational RequisitePro支 持非专有的、工业标准的企业数据 库(Oracle、Microsoft SQL Server 和 Microsoft Access) 利用这些数 据库、您可以轻松地用最符合需要 的结构将包(文件夹)中的需求信息 组织起来。从数据库视图中, 您可 以进行优先级划分、链接需求并跟 踪变更。

通过指定如优先级、难度和状态等属 性,可以帮助您在某种程度上实现仅 靠使用文档所不可能完成的需求信息 管理工作。Rational RequisitePro 提 供了现成的标准属性和属性值、同时 可以轻松地自定义,以支持您的项目 处理过程和术语。

由于结合了数据库的强大功能和Word 的易用性, Rational RequisitePro提 供了一种可组织、排序、过滤和跟踪 Word 文档中所包含需求信息的方 法, 从而补充了对 Microsoft Word 的使用、进而提供了最为健壮并且 易用的需求信息管理解决方案。

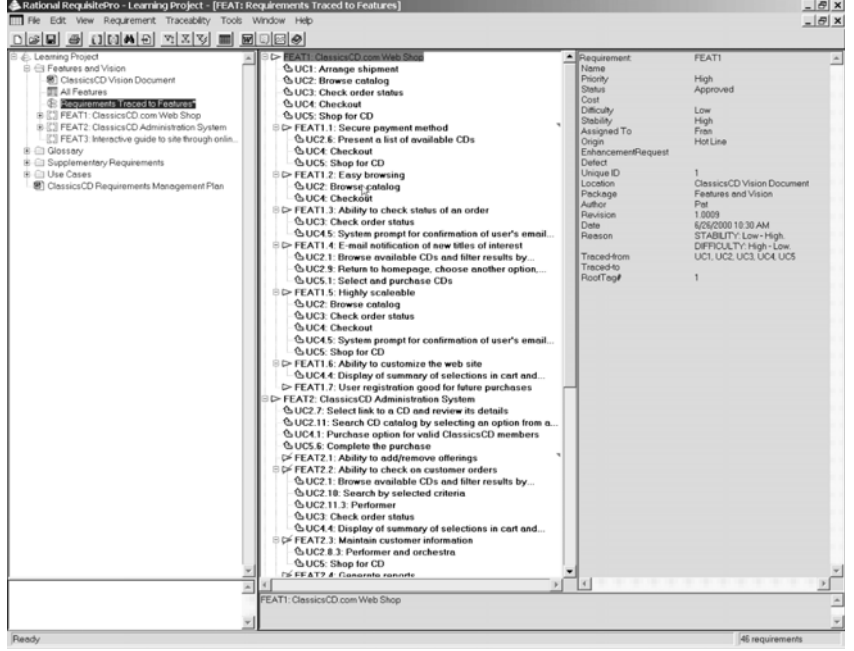

IBM Rational RequisitePro 还提供有 Web接口, 使得所有团队成员都可访问 需求信息,特别是在远程位置或多平台 环境中。通过 RequisiteWeb界面可以访 问、查询、修改、创建需求和需求文档, 并且可以管理可跟踪性。

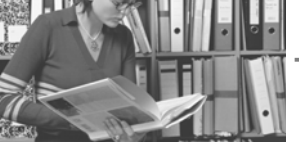

## 了解变化的影响

变化是不可避免的, 但它不是坏 事, 因为它表明了对成员需求的响 应。另一方面,缺乏管理的变化则 会使项目慢慢偏离其目标。Rational RequisitePro可帮助您在变化发生 时即了解其影响。以便您对其在项 目的影响讲行管理。

Rational RequisitePro提供的功能可 轻松地确定并分析变化的影响。这 些功能允许您链接相关的需求 所 以当某种需求发生变化时, 您可以 很容易地看出它对其他相关需求的 影响。具有对变化的实时可见性使 您可以杳明变化对整个项目的影响 并评估影响范围, 以便进行核实和 确认。利用这种分析变化影响的能 力,您可以快速作出明智的决策,进

求的发展, 所做的每一个修改都会 被捕获跟踪并全部存档于 Rational RequisitePro中。需求审核跟踪将把 谁、什么、为什么和什么时候修改了 需求进行存档,帮助您分析它对整 个项目的影响。通过了解变化的影 响,您能更好地控制那些会对项目 造成影响的变化。

行范围管理后资源重分配。随着需

### 跨工具和团队来集成需求

不论项目团队成员是位于远程还是 本地,他们越了解需求,就越能够准 确地提交满足项目或业务目标的解 决方案。通过将需求与其他生命周 期工具和处理过程讲行集成。可以 确保顺畅的交流, 并且避免耗时的 重复工作。

通过 IBM Rational RequisitePro 的 Web 界面(RequisiteWeb) 远程团 队成员可以创建、查看并修改需求 和需求文档。在 RequisiteWeb 中也 可以通过使用跟踪矩阵或跟踪树来 管理需求的可跟踪性,而跟踪矩阵 和跟踪树都可以真实地描述需求之 间的关系。

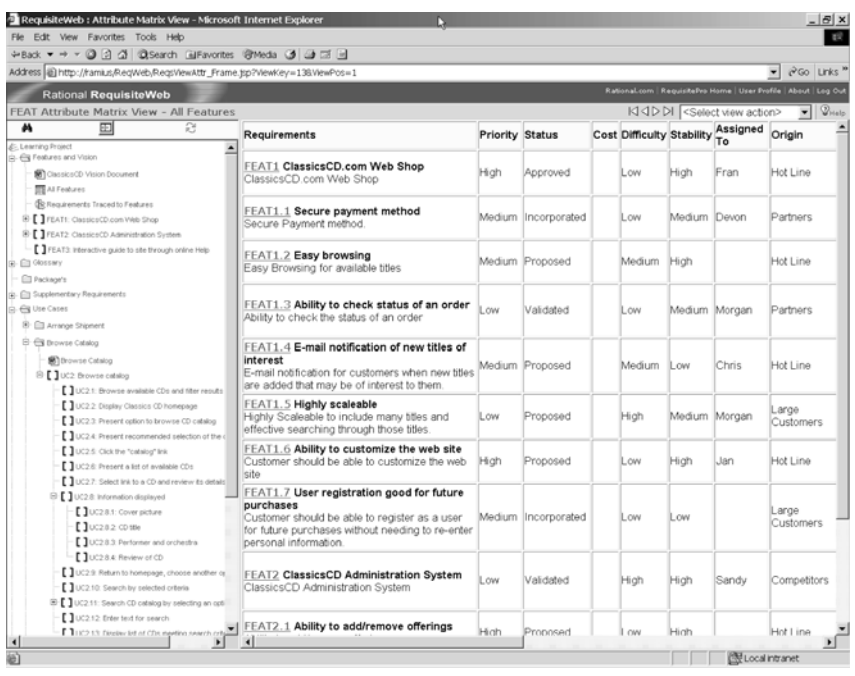

利用树视图可以很容易地了解可跟踪性。 需求关系以熟悉的展开和折叠方式显示。 同时所选定需求的详细信息在右边显示。

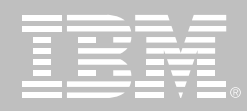

通过与IBM Software Group的其他 Rational 软件开发工具的有效集成, Rational RequisitePro有助于您跨工 具和团队集成需求,从而优化团队 围绕需求的协作。

#### 开发人员的需求访问

为了确保最优的设计并将代价高昂的 重复工作减少到最低,开发人员需要 从其所在位置访问需求。Rational RequisitePro 提供了从 IBM Rational Rose Technical Developer 和 IBM Rational XDE产品家族直接对需求的 访问。

通过与IBM Rational Rose Technical Developer 和IBM Rational XDE 产品 家族的集成, Rational RequisitePro 连 接了需求和用例(use-case)模型 使开 发人员能够从用例图即时访问用例规 范、并且能够杳看任何需求信息。这 个功能可确保开发人员实现能够真正 反映不断发展的客户需求的功能。

另外, IBM Rational RequisitePro与 Rational Rose XDE 的集成使您可 以将设计元素Rational RequisitePro 中的需求链接起来。通过链接设计 元素与需求, 您可以审查并评估需 求变化对设计元素的影响,并使开 发人员知晓那些可能影响其工作的 变化。

#### 项目经理的需求访问

随着客户和重要相关者开始使用您 的产品,就不可避免地会出现对变 化的请求。Rational RequisitePro 和 IBM Rational ClearQuest 间的 集成通过将变化请求与那些可满足 这些请求的需求相关联、简化了将 重要相关者的反馈送入项目的下一 次迭代的过程。一个工具中的信息 可随时用于另一个工具,因此当对 下一个迭代需求进行优先级排列时 可以从容地考虑用户的需求。

#### 测试人员的需求访问

如果无法访问需求, 测试人员如何 来确定他们正在检验的是正确的东 西呢? 与IBM Rational Team Unifying Platform 内的 IBM Rational TestManager 的集成可确保将需求 用作创建测试用例时的直接输入。 这样测试人员和 QA 工程师就可自 信地验证系统。并且随着需求更改 的发生, 测试人员可以真实地查看 更改会对哪个测试用例产生影响。

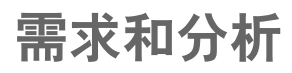

## **IBM Rational Unified Process** 的软件工程最佳经验

IBM Rational RequisitePro 支持 IBM Rational Unified Process (或 者叫RUP), 这确保您的需求管理 处理过程和自动化符合业界公认的 最佳经验。

并且由于 IBM Rational RequisitePro 集成了 IBM Software Group的其他 领先的 Rational 工具, 因此我们可 以比其他人更好更快地提供产品。 在 Rational RequisitePro 的每一个 版本中、我们可以保证集成工作可 立即展开, 不会发生集成多厂商解 决方案时由于版本兼容问题而可能 造成的集成维护方面的时间浪费。

利用IBM Rational Suite来统一团队 作为一个基于团队的工具, Rational RequisitePro 是 Rational Team Unifying Platform 和 Rational Suite 的一部分。Rational Suite 设计用 于统一跨职能团队、优化人员的生 产率和简化使用, 这些集成解决方 案为您的团队提供了可使开发成功 的共享平台。

## 借助IBM Rational的服务加速 成功

IBM Rational 可使您的项目能按时完 成且不超出预算。IBM Rational 的服 务无处不在, 无时不有, 它可促进您 自我完善, 为软件开发的持续进步建 立基础。通过IBM Rational Developer Network提供的在线访问培训、文章、 白皮书、文档、脚本、论坛等等、可 以帮助您学习和使用IBM Rational 软 件开发工具和方法。

IBM Rational University课程跨越整 个软件生命周期。通过Web、现场 教学以及世界各地的几十个课堂, 您可以学习60多门课程。专门讲授 需求管理的课程包括:

- 用例需求管理(Requirements Managagement with Use cases)
- IBM Rational RequisitePro 的基 本原理(Fundamentals of IBM **Rational RequisitePro)**

专家咨询和指导服务可以加速知识的 传递。包括评估、快速启动(QuickStart) 和部署服务在内的打包服务已被证明 是高效使用技术的必由之路。通过电 话或电子邮件所提供的技术支持可以 确保迅速解决问题。

## **IBM Rational** RequisitePro 规格说明

#### **IBM Rational RequisitePro**

- 处理器: 500MHz 或更高; 推荐 128MB RAM
- 磁盘空间: 200MB
- 操作系统: Microsoft Windows NT 4.0 2000 或 XP
- 字处理器: Microsoft Word 2000 或 2002
- 数据库: Microsoft SQL Server 7.0 或 2000、Oracle 8 或 9i r2 (默认 创建 Microsoft Access 数据库)

#### **IBM Rational RequisiteWeb**

• 浏览器: Microsoft Internet Explorer 5.5 Netscape Navigator 4.x 或 7

#### Windows 服务器

- 处理器: 500MHz 或更高; 最低 128MB RAM
- 磁盘空间: 40MB
- 操作系统: Microsoft Windows NT Server 4.0 Microsoft Windows 2000 Advanced Server 或 Microsoft Windows Server 2003
- 软件: Microsoft Word 2000 或 2002

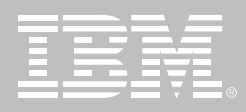

## **IBM Rational Software Modeler**

## 要点 ■ 体系架构建模和规格说明 支持主要的 UML 2 图 支持模式和转换,以实现模型的 自动精化, 以及分析模型、设计模 型和实现模型之间的自动过渡 支持 OCL 来指定架构方面的约束  $(UML 2)$ ■ 易于采纳和使用 简化的和快速响应的用户界面 使用图表来浏览和研究模型或者

自动化和辅助图表生成

代码

- 开放的、可伸缩的建模平台
- 利用了 Eclipse 技术的强大功能, 该技术是一种开放的、可扩展的 工具集成平台
- 基于开放标准的统一建模语言
- 充分利用 Eclipse 开源 API, 包括 Eclipse Modeling Framework (EMF) 和 UML2 元模型
- 支持定制元模型的开发
- 生命周期和团队集成
- 与 IBM Rational RequisitePro IBM Rational ClearCase LT 和 IBM Rational ClearQuest 相集成
- 包括用于软件架构师的 IBM Rational Unified Process 配置
- 支持用于软件配置管理的 CVS
- 从需求自动追踪到设计和实现

架构师、系统分析师和设计人员负责 指定和维护正在开发的系统的各种视 图。IBM Rational Software Modeler 是一种可视化建模和设计工具, 允许用 户清晰地记录和交流系统的各种视图。

Rational Software Modeler 支持统一 建模语言 (UML), 这是一种行业标准 的建模语言, 提供给所有涉众最熟悉 的建模符号。Rational Software Modeler 构建在开放的、可扩展的 Eclipse 平台之上, 它充分利用了几种开放的 行业标准来提供无可比拟的可扩展性。 这允许客户和第三方将其建模实践集 成到现有环境中, 以满足最苛刻的定 制需求。

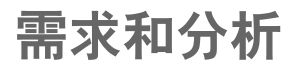

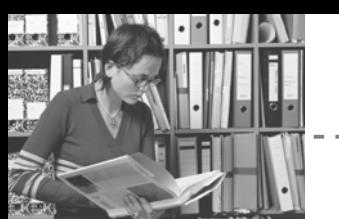

#### 建模比以前具有更高的生产力

将新技术合并到现有过程中非常困难。 因此, 当一个项目引进一种新的开发 工具的时候,生产力在初期会有所下 降。工具可能难于安装、配置和掌握。 这导致了这样一种观点: 新工具难于采 用,它降低了生产力。

Rational Software Modeler 包含了新 的易于采纳和使用的特性,可以提高 建模生产力。各种类型的图可以帮助 设计、发现和文档化活动。

Web Diagram 编辑器和 Page Designer 帮助设计丰富的 Web 应用程 序。并且,您可以通过自动化模式开发 和模型转换来进一步提高生产力。

这些高级建模特性可以帮助您定制工 具,以满足特殊需求。结合过程指导和 生命周期其他方面之间的无缝集成, Rational Software Modeler 简化了分 析和设计、从而进一步提高了易用性 和开发生产力。

## 充分利用开放的、可扩展的 建模平台

很多软件专业人员看到了软件建模的 重要性, 但是他们担心会被锁定在一 家厂商的专有建模工具技术上。他们 担心构建在专有平台上的工具会使其 难于扩展, 甚至需要根据他们的环境 定制工具。还有很多企业在开发涵盖 多种开发和部署平台的应用程序。他 们担心基于专有领域的建模语言工具 会限制互操作性。

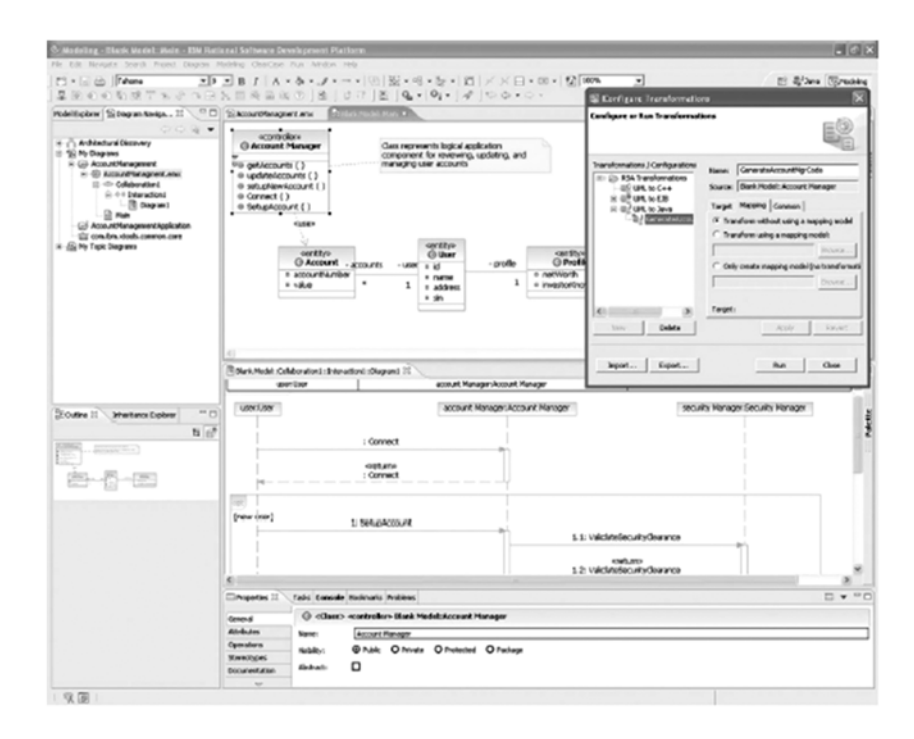

图 1. Rational Software Modeler 提供了大量的适用性特性, 可以提高建模的生产力。

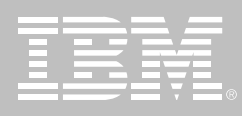

Rational Software Modeler 构建在 Eclipse 之上, 这是一个屡获殊荣的开 源平台,可以用于构建强大的软件开 发工具和丰富的桌面应用程序。将 Eclipse 作为基础, 允许您轻松扩展 Rational Software Modeler 的功能, 以满足特定的项目要求。Eclipse 还培 养了一种第三方插件的生态系统,进 一步增加您在如何更好地建模应用程 序方面的选择。并且,因为 Eclipse 是 使用 Java 编写的, 所以您可以装备 您的团队, 以实现跨 Windows 和 Linux 开发环境讲行建模。

利用 Eclipse 技术, Rational Software Modeler 为您提供了一种开放的、高 可伸缩的和定制的工具, 以支持在企 业中建模。

### 使用建模语言技术的最新成果

建模帮助降低与开发系统有关的风 险。它允许企业从不同的角度指定有 关应用程序的信息, 并与各种涉众进 行交流。建模工具自动化重复性的活 动,并且可以提高生产力和企业开发 过程的整体成熟度。统一建模语言 (UML) 由于具有标准化和针对多种应 用领域的适用性优点, 尤其适用于这 些改进。但是根据经验, 客户会发现 UML 在某些方面缺少足够的表达能 力,例如建模复杂系统结构和行为。 并且这些 UML 体验需要更好的指导, 以从底层实现技术中区分出业务和应 用程序逻辑。

Rational Software Modeler 支持 UML Version 2 (UML 2), 包括结构化类以 及对序列图、活动图和状态机图的改 进。这些和其他的修订允许用户更加 清晰地更好地控制结构的表达。Object Management Group (OMG) 的过程指 导及其模型驱动架构 (MDA) 计划将这 种表示提升到了一个崭新的高度。Rational Software Modeler 允许用户定 义多种级别的模型以及用户定义的这 些模型之间的转换, 确保支持 MDA, 从而在整个生命周期中的不同阶段具 备各自明确的关注焦点。

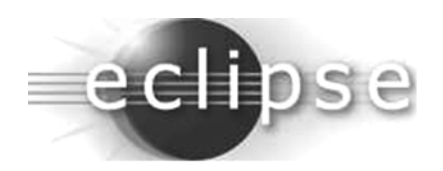

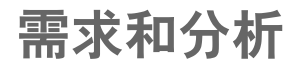

## 与生命周期其他方面集成

复杂软件项目需要整个生命周期中的 追踪能力。当需求发生变化的时候,架 构师需要知道哪部分架构受到了影响。 这些项目还需要在变更影响到模型文 件和其他生命周期工件的时候对变更 进行管理。即使有最好的变更管理过 程、所有这些工作也都非常复杂和富 有挑战性。无法解决这些问题为整个 项目的成功带来了风险。

Rational Software Modeler 可以帮 助您将建模与生命周期的其他方面

集成起来。可以访问在 Rational RequisitePro 中存储和管理的需求 并将其与相应的建模元素关联,并 以用户可选择的规则保持需求与模 型的同步。用户可以生成报告, 重点 关注从需求到设计的跟踪能力。建 模文件可由 Rational ClearCase LT 管理, 这是一种健壮的软件配置管理 产品, 该产品随 Rational Software Modeler 一同提供。同样, 对于业已 使用 Concurrent Versions System (CVS)的用户 Rational Software Modeler 支持与 CVS 的集成。

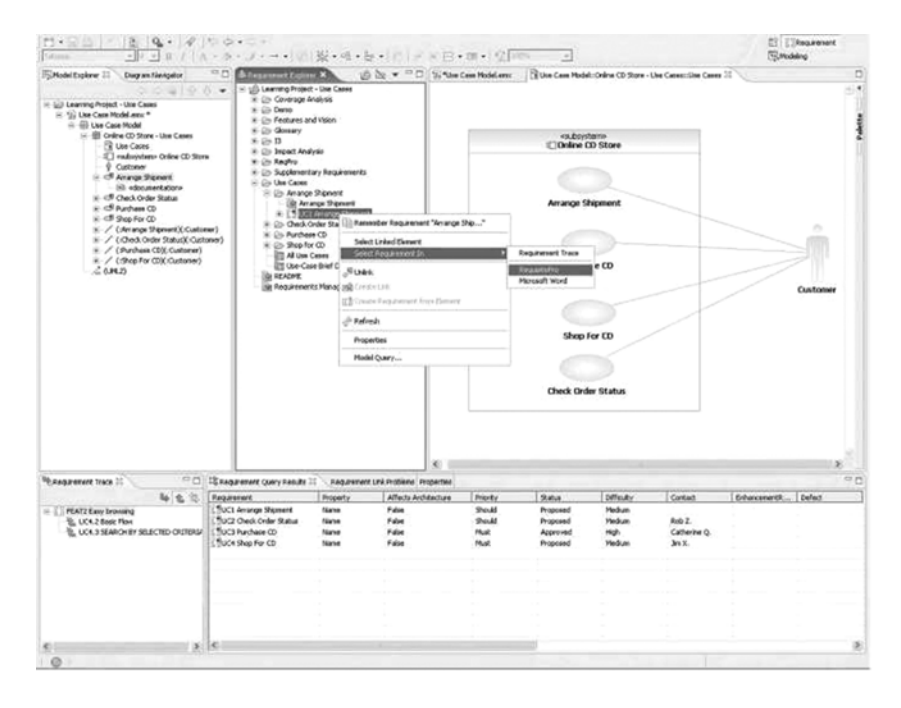

图2. Rational Software Modeler 与 IBM Rational Team Unifying Platform 相集成,在整个 生命周期中提供了需求管理、可追踪能力、模型版本控制和其他的团队管理功能。

而与 IBM Rational Unified Process (RUP)相集成使得开发团队可以利用 通用的, 在线的和集成的过程指导来 完成所有工作。

Rational Software Modeler 集成了这 些功能和 IBM Rational Team Unifying Platform 的其他方面, 在整个生命 周期中提供需求管理、可追踪能力、模 型版本控制和其他团队管理功能。这 些集成降低了与系统开发相关的风险, 并且可以更好地预测建模业务。

## **IRM Rational Professional** Bundle 的组件

Rational Software Modeler 是 IBM Rational Professional Bundle 的一个 组件。该打包软件产品包括所有的桌 面工具, 企业可用于在 Windows 和 Linux 上设计、构建和测试 J2EE/ Portal/面向服务的应用程序, 并可测 试.NET 应用程序。该打包软件产品 提供单一的购买方式, 仅需管理一份 维护合同。

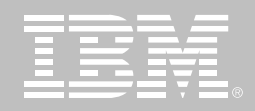

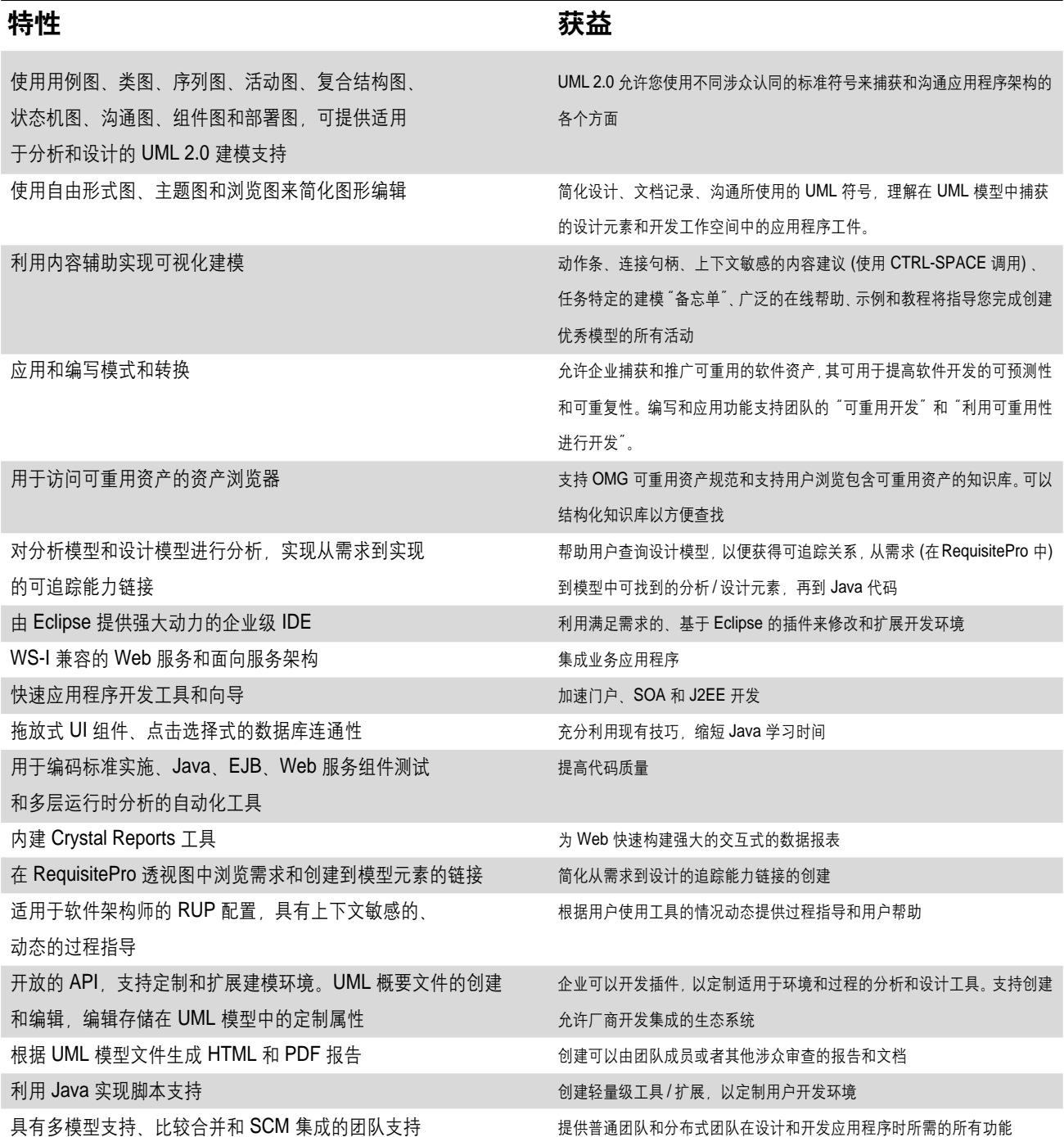

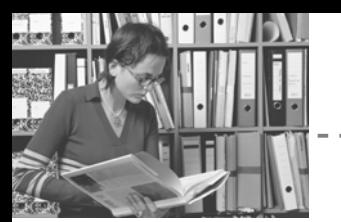

## IBM Rational Software Modeler 规格说明

#### 硬件要求

- 处理器*: Pentium 3,500 Mhz; 推荐: Pentium 4,1.4 GHz* 或更高
- 最小内存: 384 MB; 推荐使用 1 GB RAM; 更多内存通常可以缩短响应时间
- *显示器: XGA 1024 x768x256-彩色视频分辨率,推荐 XGA 1280x 1024;* 推 荐使用更高分辨率的显示器。
- Microsoft 鼠标或者兼容的指点设备。
- - !"#*:* - *768 MB;* - *1 GB*-

### 软件要求

- *Microsoft WindowsXP Professional, Service Pack 1, 2*
- *Microsoft Windows 2000 Professional, Service Pack3, 4*
- *Microsoft Windows 2000 Server, Service Pack 3, 4*
- *Microsoft Windows 2000 Advanced Server, Service Pack 3, 4*
- *Microsoft Windows 2003 Standard Edition*
- *Microsoft Windows 2003 Enterprise Edition*
- *Linux:Red Hat Linux 3.0*
- *Linux:SUSE Linux Desktop 9.0*

#### 软件集成

- *IBM Rational RequisitePro v2004SR3*
- *IBM Rational ClearCase LT (*包括在 RSM产品中)
	- On Windows:v2002, v2003 SR3
	- Linux:v2004SR3
- *IBM Rational ClearQuest v2004SR3*
- *Concurrent Versions System (CVS)v1.11.1p1*
- *IBM Rational Unified Process (RUP) v2004 SR3*

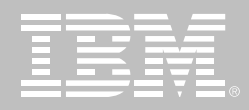

## **IBM Rational Software Architect**

## 要点

- 一套完整的设计与开发工具集
	- 包括 IBM Rational Application Developer for Web Sphere Software 的全部能 力. 可用来构建可伸缩的 Web、Web服务 (包括参与 SOA的 Web 服务)、Java、 J2EE 和门户应用程序
	- 通过 UML 图实现 J2EE、Java 和C++的结构和行为的同步的 可视化和编辑
- 架构建模和详细说明
	- 支持所有主要的 UML2 图表
	- 支持模式,模型自动精化的转 换及分析、设计和实现的相互 转化
	- 支持 OCL 提供架构约束
- Java应用程序的结构审查和控制
	- 自动检测结构模式和错误模 式、为重构Java应用程序提供 方便
	- 为 Java 的架构控制定义结构 规则
- 易于采纳和使用
	- 简化的、反馈式的用户界面
	- 使用模型图浏览查看模型和 代码
- 模型图自动/辅助生成
- 开放式、可扩展的建模平台
	- 得力于Eclipse技术 一个开放 的、可扩展的工具整合平台
	- 基于开放式的、标准的统一建 模语言 (UML2)
	- 扩充 Eclipse 开源 API, 包括 Eclipse 建模框架 (EMF) 和 UML2 元模型
	- 支持自定义的元模型开发
- 生命周期与团队整合
	- *与 Rational RequisitePro* Rational ClearCaseLT和 Rational ClearQuest 紧密 结合
	- 包括一套 Rational统一过程对 Software Architects 的配置
	- 软件配置管理支持 CVS
	- 自动建立从需求到设计的可跟 踪性

一个开发团队中的软件架构师和高级 开发人员有责任规定和维护一个应用 程序的软件架构的方方面面。他们需 要强大的。可配置的工具以管理存在 于现时应用程序之中的复杂性。IBM Rational Architect 是一套设计与开发 工具、它借助于UML实现模型驱动开 发, 以创建有良好架构的应用程序与 服务。

Rational Software Architect 将软件设 计与开发的所有方面统一于一个强大 易用的工具。它支持企业解决方案和 服务的理解、设计、管理和演进。该产 品包括Rational Application Developer for WebSphere Software 所有的 J2EE、Web 和 Web service 功能。 Rational Software Architect 构建在一 个开放的、可扩展的 Eclipse 平台之 上,这个平台扩充了几项开放的行业 标准。这使得用户能够创建针对 IBM 中间件优化的应用程序, 和采用其他 供应商的中间件技术的应用程序。

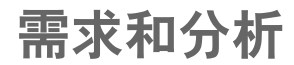

## 比以往更高效地开发应用 程序

往现有的过程中增添新技术是困难的。 因此、每当一个项目引入比如说一个 新的开发工具, 刚开始生产力通常会 有所下降。这个工具可能很难安装、配 置和学习。这样的结果造成人们对新 工具的概念仅仅就是难以采用、会减 慢开发工作。

Rational Software Architect 包含新的 易采纳易使用特征、在模型驱动和以 代码为中心的工作流程上解除了用户 生产力的障碍。许多类型的图表对 设计、发现和编制文档活动起辅助 作用。Web Diagram编辑器和Page Designer帮助创建丰富的Web应用 程序。您可以用设计图可视化将现 有软件的结构和行为。而且您可以 使用自动模式开发和模型转换进一 步提高生产力。

这些高级的建模功能帮您定制工具 以符合您的特定需要。Rational

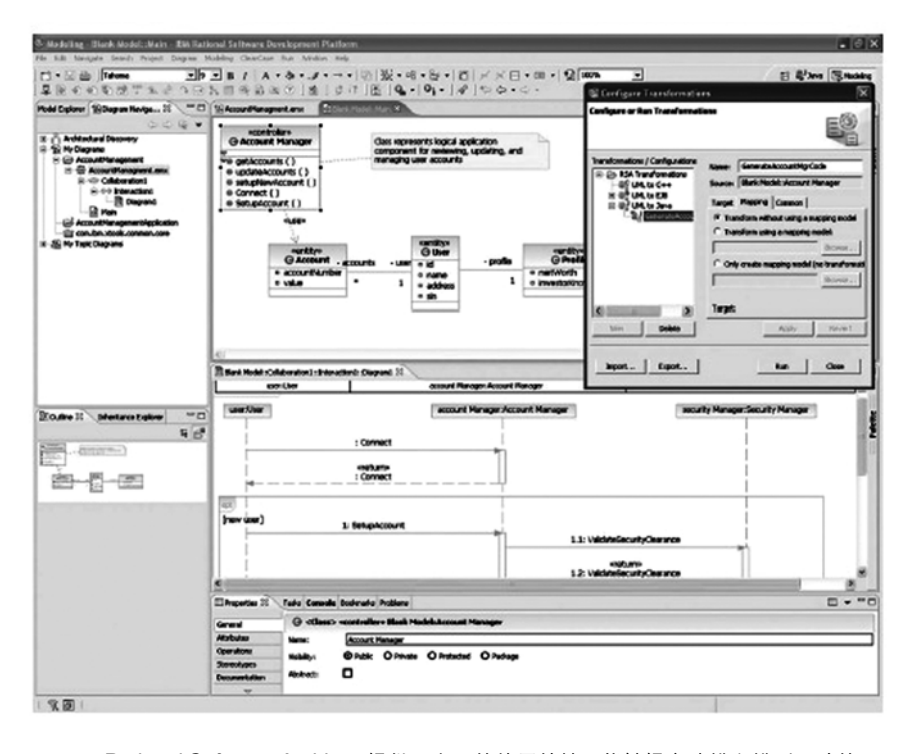

图 1 Rational Software Architect 提供了大量的使用特性, 能够提高建模和模型驱动的开 发的生产率

Software Architect与设计和开发能 力、过程向导和生命周期其他方面 的无缝整合相结合, 简化了分析和 设计、提高了易用性和开发生产力。

## 扩充一个开放的、可扩展的 建模平台

许多软件专业人士认识到软件建模 的价值,但却担心受限于单一供应 商专有的建模工具技术。他们担心 构建在专有平台上的工具难以扩展, 或难以为他们的环境进行定制。许 多组织也开发跨越多个开发和部署 平台的应用程序。他们担心基于特 定领域的专有建模语言的工具会限 制程序的互操作性。

Rational Software Architect 构建干 Eclipse 之上, 后者是一个屡获殊荣的 开源平台、用干构造强大的软件开发 工具和丰富的桌面应用程序。以 Eclipse 为基础允许您方便地扩展 Rational Software Architect 的特 性以满足您的项目的特定需求。 Eclipse 也促进了众多的第三方插件, 进一步扩大了以最佳方式构造应用程 序的选择。而且 Eclipse 是用 Java 编 写的,您可以用它配备您的团队,从而 实现跨 Windows 和 Linux 开发环境的 模型驱动开发。

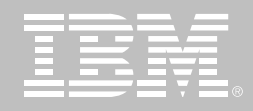

得力干 Eclipse 技术 Rational Software Architect提供给您一个开 放的、高度可扩展和可定制的工具, 支持您的企业开发应用。

## 采用最新的建模语言技术

建模帮助降低软件开发相关的风险。 它允许开发机构从多个角度指明软件 的信息,并在众多涉众间进行交流。模 型驱动的开发自动进行可重复的活动, 并能提高您的软件开发过程的生产力 和总体成熟度。因为其标准性和在众 多应用领域的适应性, 统一建模语言 (UML) 在这些进步中发挥了作用。然 而在使用过程中, 客户发现在某些领 域UML缺乏足够的表达力, 如建模复 杂系统和行为时。而且很有经验的 UML 用户需要更好的向导, 来实现业 务和应用逻辑和底层实现技术的分离。

Rational Software Architect支持UML 版本 2 (UML 2), 包括结构类和对序 列、活动和状态机图的改进。这些新特 性和对标准所作的其他修改使用户在 表达他们的架构时比以前更清晰、控 制更强。对象管理组 (OMG) 与它的发 端 - 模型驱动架构 (MDA) 一起, 已经 在过程向导中将这种表达力推到了另 一个水平。Rational Software Architect 提供对MDA的支持, 它允许用户定义 多层模型, 外带用户定义的模型-代码

转换、结果是在生命周期对关心的对 象有更清晰的划分。

## 宙杳和控制 Java 应用程序 的结构

好的应用程序建模有助于产生结构良 好的代码。但架构师和开发人员通常 在已有的代码上开始工作。这时他们 需要在开始新的开发前, 快速地回顾 应用程序的结构和行为。继承而来的 应用程序常常表现出执行性能问题,

对源代码的改动常常产生不希望的副 作用。这些问题往往是因为开发人员 在实现时不知不觉地引入了有害的依 赖关系、结果导致了架构退化。

Rational Software Architect 引入应用 程序结构审查和控制功能, 直接解决 Java代码的此类问题。它能可视化代 码中实现的设计模式、甚至在开发人 员还不知道这些模式存在的情况下也 是如此, 这样就有了组件重用的机会。

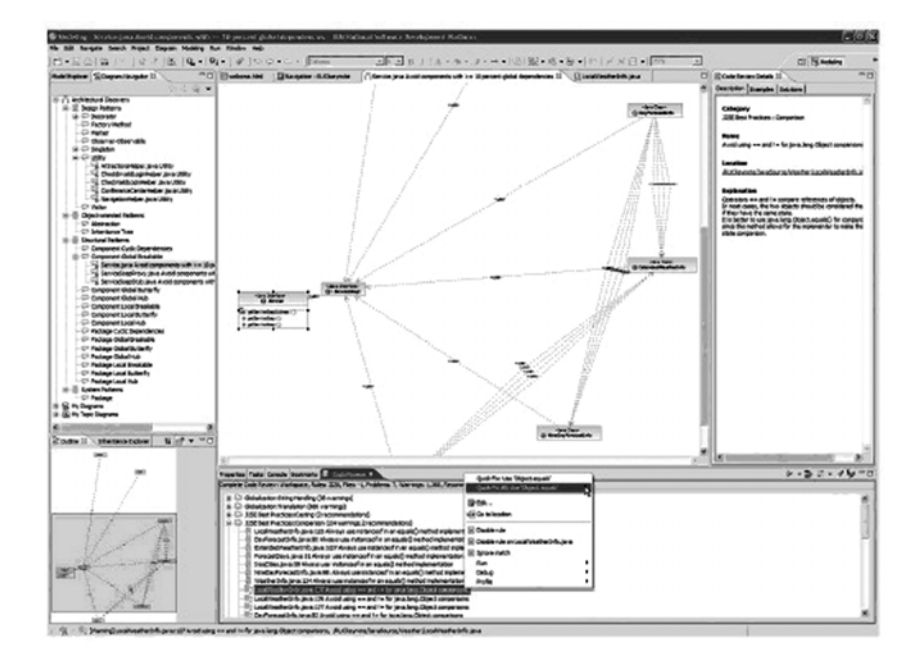

图 2 Rational Software Architect 所具有的结构化的检查和控制特性使您能够检测到在实 施阶段引入的无必要的依赖项

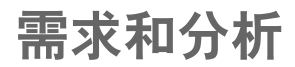

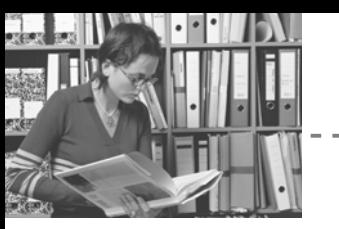

Rational Software Architect 也能自动 检测结构"反模式",这是不愿在软件 中见到然而又很常见的问题, 它使软 件难干维护和升级。

Rational Software Architect 中的代码 审查和结构控制功能使您能快速检测 和更正由于在实现过程中引入了有害 的依赖, 而造成的功能性、伸缩性和可 维护性上的潜在问题。

## 简化您的设计和开发工具解 决方案

每个软件组织都需要开发工具。大多 数现代软件项目的最小投资是在一个 集成开发环境 (IDE) 上。有些 IDE 提 供除了通常的编辑器、编译器和调试 器之外的工具, 如剖析器和辅助的图 标工具。但完整的建模工具和模型驱 动开发支持通常需要另行购买和安装, 导致需要配置一个复杂的设计和开发 环境。然而您还不知道这些工具是否 能以整合的方式一起工作。

Rational Software Architect 简化您 的设计和开发工具解决方案。它包括 我们的综合企业级IDE -- Rational Application Developer for WebSphere

Software 的全部能力, 使您仅用一个 安装包讲行一次安装就可获得一个完 全整合的设计与开发环境。这使您可 以在单个工具下同时讲行设计和开 发,并使得访问、购买和整合您的软 件开发环境的各部分变得更容易。另 外, 如果您有多平台需求, Rational Software Architect 在 Windows 和 Linux 下都能安装, 进一步简化了您 的跨平台环境的工具集。

## 与生命周期的其他方面相 结合

整合的设计与开发提高了代码与其最 直接相关的工件之间的可跟踪性。但 是复杂的软件项目需要整个生命周期 内的可跟踪性。当需求变更时,架构师 需要知道架构的哪一部分受到了影响。 这样的项目也需要管理变更、因为变 更对模型和代码文件都有影响。这一 切将变得非常复杂, 即使管理得最好

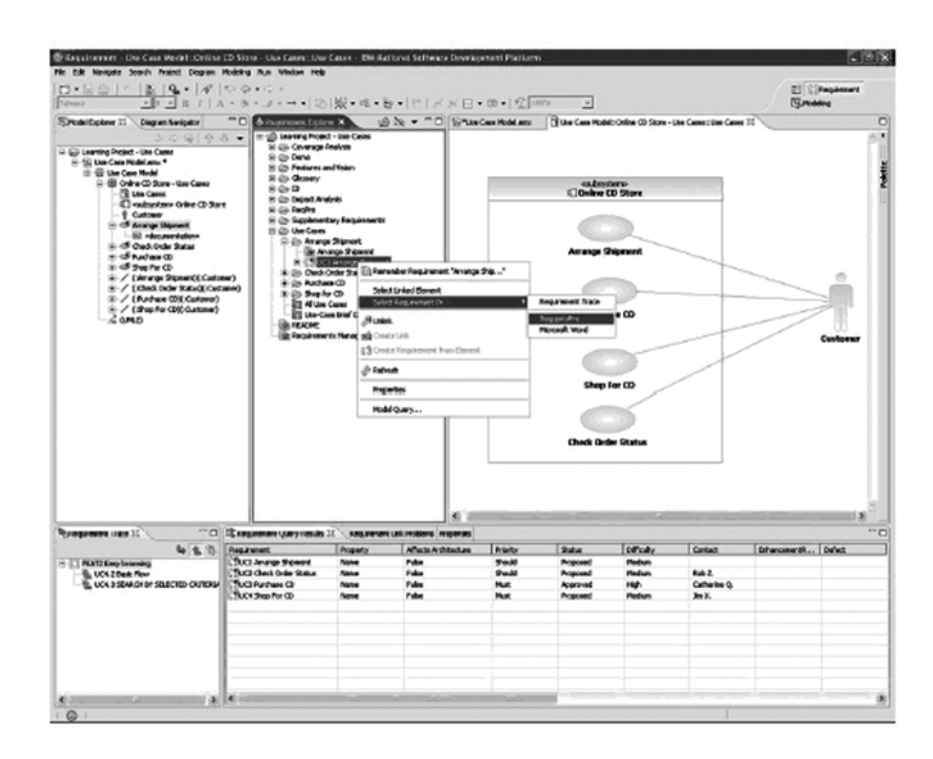

图 3 Rational Software Architect 与 IBM Rational 团队统一平台进行了集成, 在整个项目 生命周期中提供了需求管理、可跟踪性、源码控制、以及其他团队管理功能

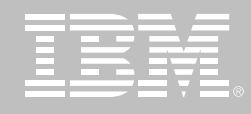

的软件过程也难以应付。不注意这些 问题会增加危及项目总体成功的风险。

Rational Software Architect 帮助您整 合生命周期的其他方面。您可以访问 Rational RequisitePro存储和管理的需 求,并将它们关联到相应的建模元素, 并和用户可选的规则同步。用户可以 生成报告, 突出从需求到设计的可跟 踪性。可以用 Rational ClearCaseLT 管理建模文件, 它是我们健壮的软件 配置管理产品, 与 Rational Software Architect 一同交付。对于已经采用了 CVS的用户,作为另一种选择, Rational Software Architect也可以与它相结合。 与IBM Rational Unified Process (RUP) 的结合使团队可以借助于公共 的、整合的在线过程向导,解决所有这 些问题。

Rational Software Architect 整合了这 些和 IBM Rational 团队统一平台的其 他方面, 在整个生命周期提供需求管 理、可跟踪性、源代码控制和其他团队 管理功能。这样的整合降低了软件开 发过程的风险, 使应用程序开发活动 更可具有预测性。

## **IBM Rational Professional Bundle 组件**

Rational Software Architect 是 IBM Rational Professional Bundle 的组件 之一。后者包括您的企业在 Windows 和 Linux 平台上设计、构建和测试 J2EE、Portal、面向 Service 的应用程 序, 以及测试.NET应用程序所需的全 部桌面工具。它提供一次性购买方式, 只需管理一份维护契约。

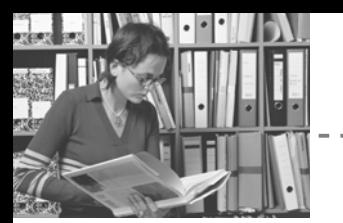

## 特性

 $\sim$   $\overline{\phantom{a}}$ 

> Ï Ï  $\mathsf{L}$

## 获益

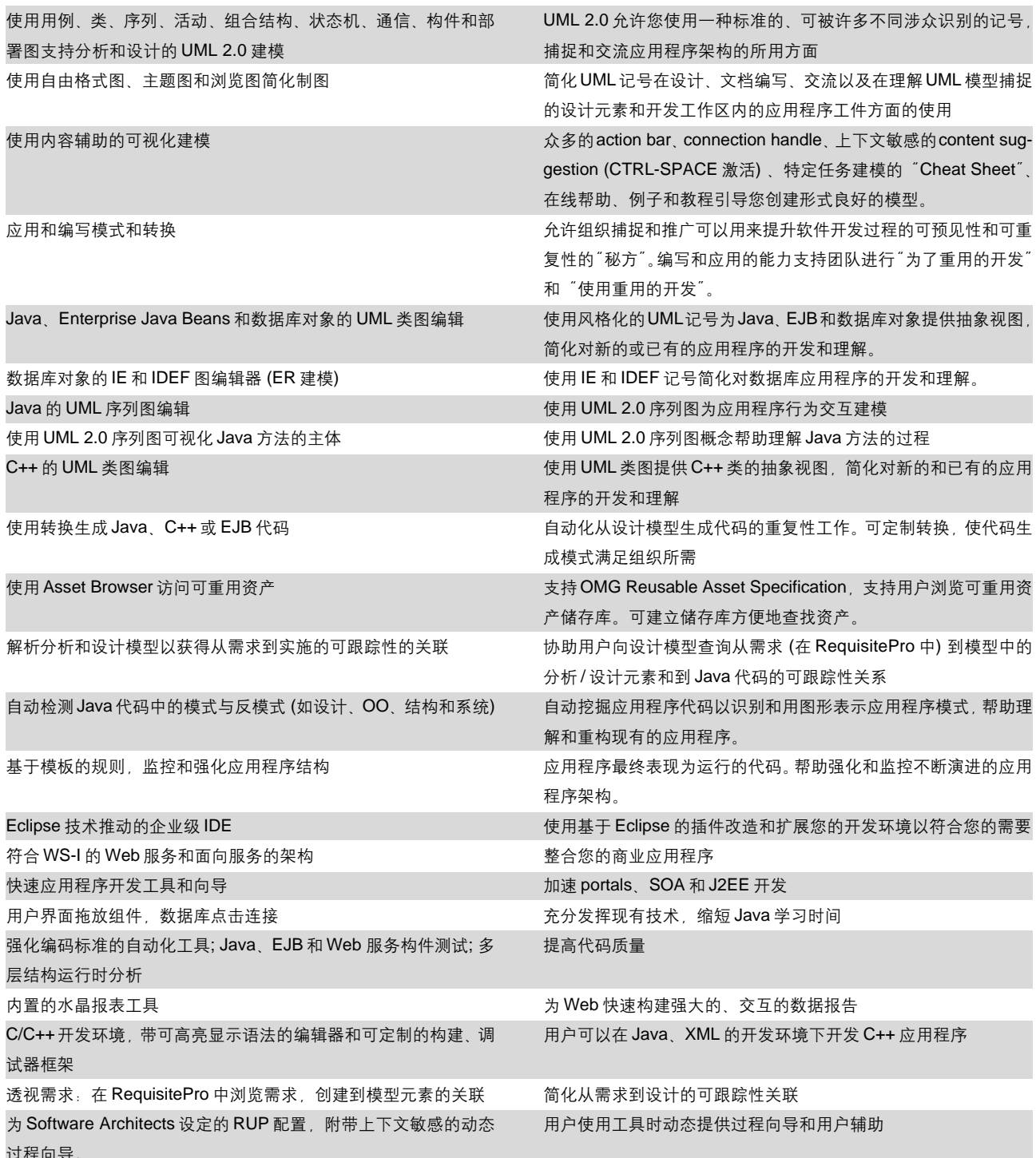

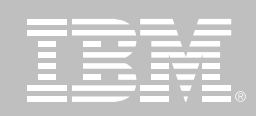

开放式的 API 支持自定义和扩展建模环境。创建和编辑 UML 量图 组织可以为他们的环境和过程开发插件以定制分析、设计工具。支 自定义存贮在 UML 模型中的属性 持多方创建 允许开发商开发整合方案。 从 UML 模型文件生成 HTML 和 PDF 报告 创建报表和文档, 团队成员和其他涉众可以审阅。 生成附带详细设计图的 Javadoc 增强 Javadoc 报告能力, 为 Javadoc 整合 UML 详细设计图。可自 动生成图并整合进Javadoc,或者用户可以选择创建自定义图,使 用 Javadoc 标签将其插入 Javadoc 输出。 使用 Java 支持脚本技术 创建轻量级工具和扩展, 定制用户开发环境 通过多模型支持, 比较合并和 SCM 整合支持团队应用 为团队和分布式团队设计和开发应用程序提供必需的能力

## IBM Rational Software Architect 规格说明

#### 硬件配置

- 处理器: 最小配置: Pentium<sup>™</sup> 3, 800 Mhz; 推荐配置: Pentium<sup>™</sup> 4, 1.4 GHz  $\&$   $\perp$
- 最小内存配置: 768 MB; 推荐1 GB RAM;更多的内存通常能够提高响 应性能
- 显示: XGA 1024 x 768 x 256色分 辨率, 推荐 XGA 1280 x 1024, 增 强色或真彩色;
- 微软鼠标或兼容指示设备
- 硬盘空间: 3GB; 下载安装需 6GB

### 软件配置

- Microsoft<sup>7</sup> Windows XP Professional, Service Pack 1, 2
- · Microsoft Windows 2000 Professional, Service Pack 3, 4
- Microsoft Windows 2000 Server. Service Pack 3, 4
- Microsoft Windows 2000 Advanced Server, Service Pack 3, 4
- Microsoft Windows 2003 Standard Fdition
- Microsoft Windows 2003 Enterprise Edition
- Linux: Red Hat Enterprise Linux WS 3.0
- Linux: SuSE Linux Desktop 9.0

### 整合软件

- IBM Rational RequisitePro v2004 SR3
- IBM Rational ClearCase LT (actual product is included)
	- © On Windows: v2002, v2003 SR3
	- $\circ$  On Linux: v2004 SR3
- IBM Rational ClearQuest v2004 SR3
- **Concurrent Versions System**  $\bullet$ (CVS) v1.11.1p1
- **IBM Rational Unified Process** (RUP) v2004 SR3

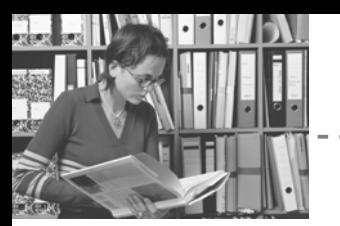

#### 计远景成为现实

## **IBM Rational Rose XDE Modeler**

## 要点

- 支持 UML 的模型驱动开发。
- 针对模型驱动架构 *(MDA)*的多种 模型支持。
- 既可以单独运行, 也可以与 IBM WebSphere 和 Microsoft Visual Studio .NET 集成。
- 创建可以在 Java 和 .NET 平台上 实现的平台无关架构。
- 用户可以创建、定制和利用架构、 设计模式。
- 跨模型引用和向下至类和图表级 别的版本管理,允许结构化以适 应任何项目。
- 维护分析、设计、实现模型中可跟 踪性。
- 自由形式建模。
- Web 发布和报告。

IBM Rational Rose XDE Modeler 允 许架构师和设计人员利用统一建模语 言(UML)来进行模型驱动的开发。这 些用户可以生成独立干平台的软件架 构 业务需求 可重用资产和供管理层 沟通的模型。行业标准的 UML 支持 和强大的模式引擎允许用户创建语义 丰富的应用程序架构、以满足业务需 求和更加容易被开发团队理解。

#### 使用业界领先的工具建模

统一建模语言 (UML) 已经成为软件架 构和设计的行业标准表示法。Rational 领导了 UML 的开发, 软件专业人士 可以将其分析和设计活动以一种统一 而一致的方式来建模。有了 UML, 您 和您的团队就具有了交流和记录软件 的通用方法。

为了使 UML 更实用, 我们创建了业 界领先并屡获殊荣的可视化建模和开 发工具——Rational Rose XDE 家族。 IDC 和 Gartner 都认为 Rational 软件 是分析、建模和设计 (AMD) 工具的行 业领先者。

Rational Rose XDE 家族在一种强大 的产品中提供了 UML 建模的所有必 要元素。对于分析师、架构师、设计人 员和实施人员 Rational Rose XDE 为 您和您的团队提供了创建和维护软件 项目 UML 模型的通用工具。Rational Rose XDE Developer 支持代码的正 向和逆向工程, 并且支持双向工程的 自动和按需模式, 这种双向工程允许 您控制何时以及如何使模型与代码同 步。Rational 利用通用建模技术统一 了团队、以便您能够更快速地构建更 好的软件。

每个人都有好的想法。拥有一种通用 建模语言和一种易于使用的工具可以 记录这些想法并将其提炼出来, 使其 成为可以与整个开发团队进行交流和 共享的精华。

#### 促进涉众交流

Rational Rose XDE Modeler 允许用 户在任何抽象级别创建模型和图、包 括从用于管理的自由形式的图到转换 为代码的详细设计模型。利用 Rational Rose XDE Developer 用户即可 对那些可以与其他开发团队成员协作 共享或开发的系统使用方案、应用程 序构架和子系统设计进行可视化建模。

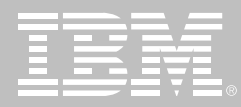

利用 Rational Rose XDE Modeler 可 向 Web 页面发布模型并生产建模报 告。也可以交互式地查找包含图和每 个建模元素详细信息的已发布模型。 Rational Rose XDE Modeler 包含4个 报告模板 (也就是小结、图小结、用例 报告和类报告) 报告是 HTML 形式 的并且允许用户与所有成员共享模型 视图、而不用管这些成员是否已安装 7 Rational Rose XDE Modeler

#### 利用模型和模式实现软件架构

架构师和设计人员可以使用 Rational Rose XDE Modeler 的多模型支持来 应用模型驱动架构 (MDA) 范例。开发 人员可以将架构模型和模式用作实现 的基础,从而加速应用程序的开发来 适应他们的架构。此外, 自由形式建 模、Web 发布和报告等功能允许用户

与所有涉众共享架构和设计、无论他 们是否使用 Rational XDE。

Rational Rose XDE Modeler 具有高 级模式特性、允许架构师通过分析模 型的自动转换来控制设计和实现。这 种自动化还会使您和您的架构更加有 效, 因为它是一致和可重复的。

架构师将使用模型模板来启动他们的 项目,为项目提供结构。他们可以采用 行业标准模式, 或者直接利用一些自 己的模式、这样更加快速和轻松。 Rational Rose XDE Modeler 的内置 模式引擎允许您根据现有模型创建模 式,并可塑造模式,从而使其可以应用 在任何地方。模式自动化使得架构师 能够迅速启动开发,充分利用它们的 创新能力,避免重复而枯燥的任务,以 及设计他们自己的模式。

#### 确保架构长期保持完整性

使用 Rational Rose XDE Modeler 架构师可以更好地了解更改对设计的 影响。他们不仅可以了解设计的变更 和演进,而且可以了解即将进行的变 更所带来的影响。此外,架构师还能迅 速地了解提议的构架扩展"全局"影 响, 以及将来的版本和/或修订本, 如 果没有 Rational Rose XDE Modeler 则很难实现这一点。

#### 创建健壮的系统架构

有弹性的构架提供了更改时的灵活性。 一个有弹性的架构使团队成员之间具 有清晰的工作分工。一种基于组件的 架构允许用户构建可伸缩的。可重用 从而帮助

控制软件变更的涟漪效应。

Rational Rose XDE Modeler 允许软 件过程以一种受控的、易管理的和可 确认的方式演进。无论这些演进涉及 到语言、平台的变化, 还是需要适应未 来技术, Rational Rose XDE Modeler 允许您轻松应对开发管理这一挑战。 此外, Rational 的 Development Accelerator 计划提供给软件团队重用先 前已有的框架和模式的能力。以加快 推向市场的进度和获取保持竞争力所 需的战略优势。

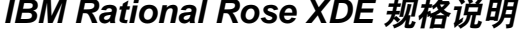

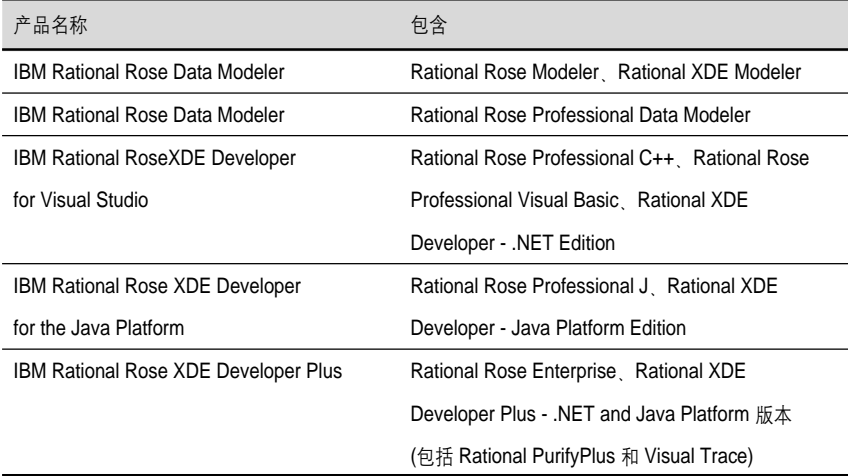

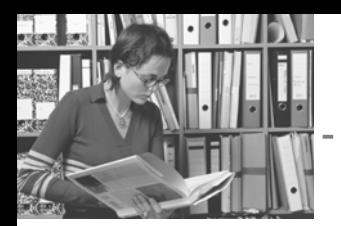

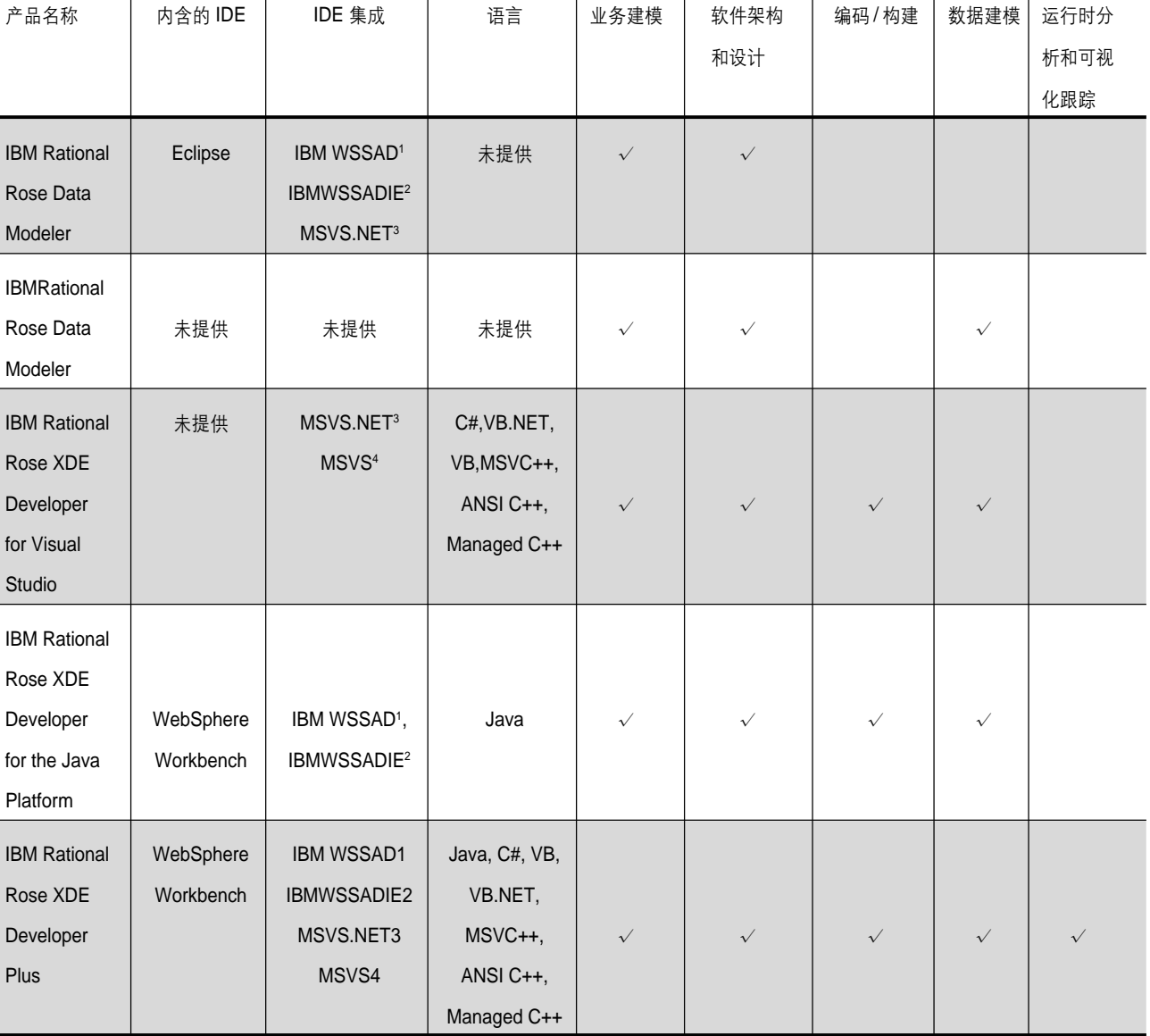

J. L.

1 IBM WebSphere Studio Application Developer

2 IBM WebSphere Studio Application Developer Integration Edition

- 3 Microsoft Visual Studio .NET
- 4 Microsoft Visual Studio

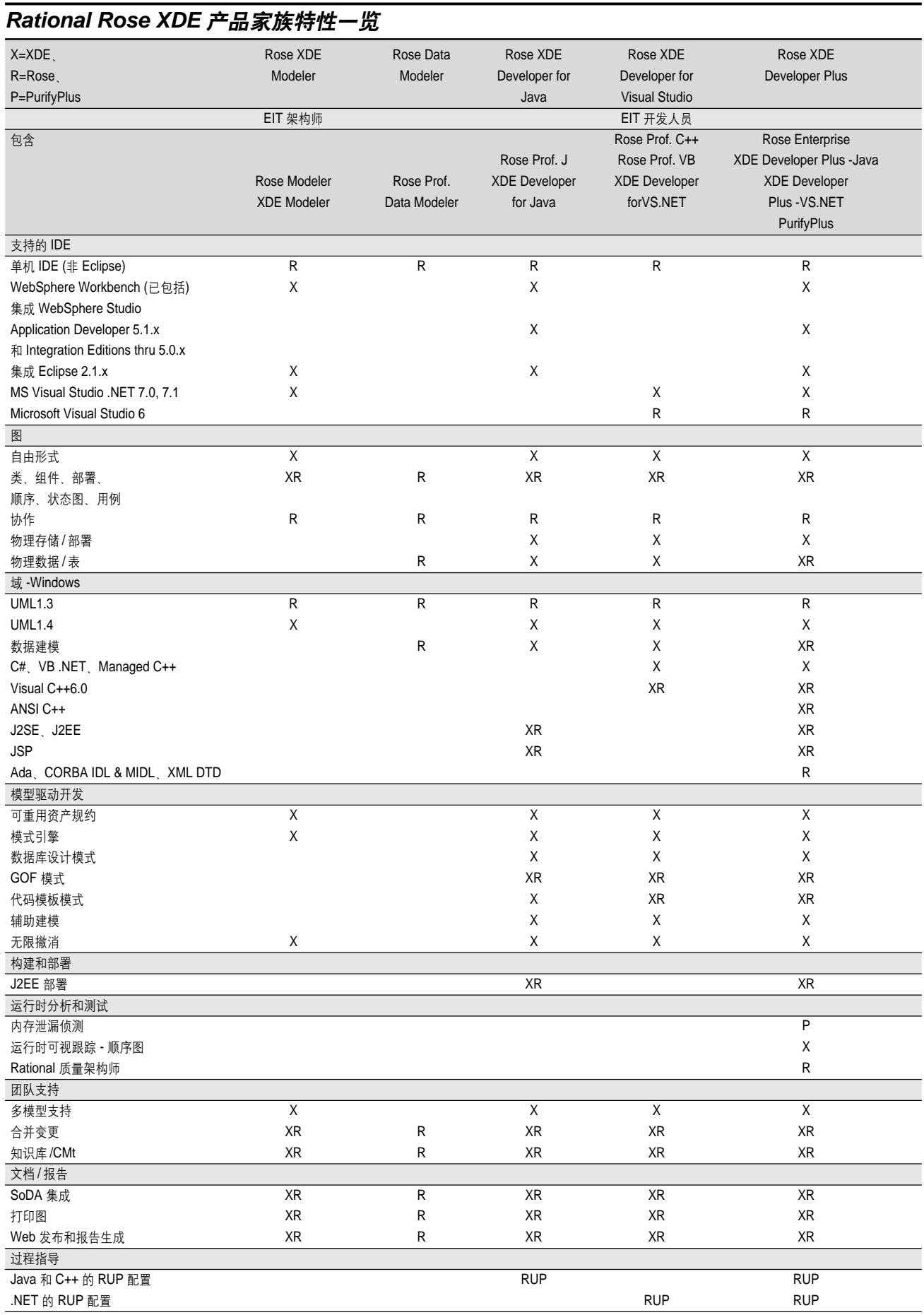

#### 

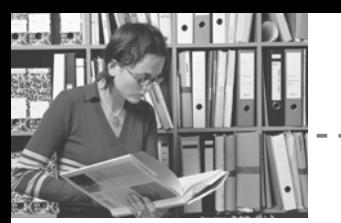

## IBM Rational Rose XDE Modeler 规格说明

## 硬件和软件需求

### 操作系统

- *Windows NT4.0 Workstation, Service Pack 6a*
- *Windows 2000 Professional, Service Pack 2 or Service Pack 3Service Pack2)*
- *Windows 2000 Server and Advanced Server, Service Pack 2*
	- WindowsXP Professional
- *Windows XP*

## 支持的 IDE

- *Eclipse Java platform IDE 2.0.x, 2.1.1/2*
- *IBM Websphere Studio Application Developer 5.0.x, 5.1.1/2*
- *IBM Websphere Studio Application Developer Integration Edition 5.0.x*
- *IBM Websphere Studio Enterprise Developer5.0.x*
- *MicrosoftVisualStudio.NET 2002, 2003*

## 处理器

- *450MHzPII*
- - *700 MHz*

## 可用内存

- - *256 MB (Rose)* -*512 MB (XDE)*
- 推荐 512 MB *(Rose),或者 1 GB* 或者更多 *(XDE)*

#### 可用磁盘空间

- 每个产品 400 MB 安装目录
- 50 MB 工作空间
- 推荐 2-4 GB

## 配置管理

- *IBM Rational ClearCase 2002.05, 2003.06*
- *BM Rational ClearCase LT 2002.05, 2003.06*
- *Microsoft Visual SourceSafe 6.0c,支持 SCC* 界面。

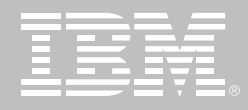

**诵讨建模统一数据库和应用程序**团队

## **IBM Rational Rose Data Modeler**

## 要点

- 通过使所有的团队成员独立开发、 协作流通和交付更好的软件来统 一开发闭队
- 建立稳定、有弹性、基于构件的系 统构架, 以可控、可管理、可确认 的方式进行开发、从而降低成本, 加快面市的速度
- 一个无缝集成所有领先的 IDE与 最新技术的工具即可满足您的所 有技术需要, 最大化开发工作的 速度和简便性

使用 IBM Rational Rose Data Modeler时, 数据库设计人员、业务分析人 员和开发人员可以用同一种工具和语 言协同合作。

历史上 数据库设计人员和开发人员 曾面临一个相同的问题。他们为同一 目标而努力,但使用的方法却往往大 不相同。数据库设计人员使用ER符号 设计数据库。而开发人员使用基于 UML的工具(如果有的话)开发应用程 序。团队成员在不同的环境中工作,即 使他们拥有一个共同的目标——通过 应用程序和数据库解决业务问题。由

于工作环境不同, 他们无法轻松地共 享信息或将对象映射到数据模型。

## 整个团队的可视化建模

这个问题的解决方案是为数据库设计 人员、分析人员和开发人员提供同一 种工具, 使用相同的符号——IBM Rational Rose Data Modeler BM Rational Rose Data Modeler 使数据 库设计人员、分析人员和开发人员可 以协同工作、获取和分享业务需求、并 在整个开发过程中跟踪需求的变化。

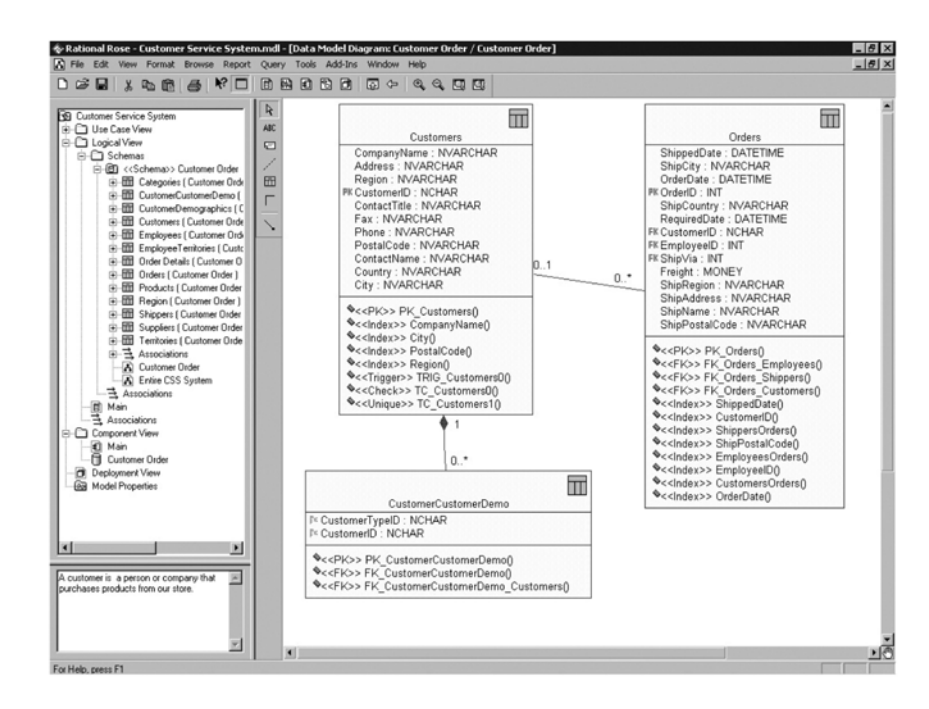

IBM Rational Rose Data Modeler的特点是 支持数据库建模和设计的 UML 扩展: 确定 和非确定关系、表、列/包括主键和主/外 键人、约束、触发器和索引等等。

需求和分析

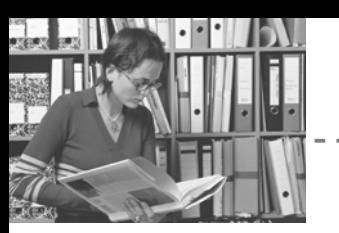

与传统的数据建模工具不同、IBM Rational Rose Data Modeler 是一个 独特的基于 UML 的数据库建模工具, 它集合和统一了数据库设计人员、业 务分析人员和开发人员——所有需要 理解数据库构造以及数据库与应用程 序之间的交互和映射方式的人员。

利用 UML, IBM Rational Rose Data Modeler使沟通更顺畅,消除了团队成 员之间的障碍。它也为数据库设计人 员提供了一个更复杂的建模环境。利 用UML中的数据模型, 数据库设计人 员可以直接从图表中捕获诸如约束、 触发器和索引等信息,而不是用在幕 后隐藏的标签值来表示它们。

## 借助 IBM Rational Rose 的 强大功能

IBM Rational Rose Data Modeler 利 用 IBM Rational Rose 的强大功能将 所有的模型用同一种语言和工具联系 在一起。它为跨模型的对象之间的链 接提供了一种完整的解决方案。数据 库设计人员可以轻松地将数据模型传 达给实施数据访问方法的开发人员, 而且还可以即时访问开发人员的实施 模型, 便于复审和提出变更建议。

负责建立数据存取方法的应用程序开 发人员使用一种工具即可访问对象和 数据模型, 以及与它们的联系和映射 方式有关的关键信息。利用这些有价 值的信息, 开发人员可以对如何建立 数据存取方式做出明智的选择。

通过使用 IBM Rational Rose Web Publisher,整个团队可以释放模型的全 部功能。他们可以在整个组织中共享 模型和模型下的元数据 - 即使团队的 某些成员没有完整的 IBM Rational Rose.

#### 利用架构优势,加速开发进程

IBM Rational Rose Data Modeler 能 加快项目讲度、因为它允许用户在对 象和数据模型之间转换并充分利用基 本转换类型(例如多对多关系)的优势。 IBM Rational Rose可以方便地将整个 应用程序未来的布局可视化。

IBM Rational Rose Data Modeler 从 需求开始。利用组成 IBM Rational Suite AnalyStudio 的工具, 尤其是 IBM Rational ClearQuest 和 IBM Rational RequisitePro 来管理变更和需 求、可以完成从需求到分析再到设计 的整个过程。在该工具组中添加了

IBM Rational Rose Data Modeler  $\gtrsim$ 后、您可以将所描述的过程可视化并 了解变更带来的影响。这有助于整个 团队精确了解开发工作的所有方方面 面如何协同进行。此外,无论需求在 开发周期内的任何时候发生变更、都 可以被轻松地确定、评估并通过共享 模型通知给那些可能受变化影响的团 队成员。

#### 关键数据建模功能

- 对象关系映射——跟踪对象模型 到数据模型的迁移。这种映射形 式有助于用户深入了解应用程序 与数据库之间的关系, 并使应用 程序和数据库与开发过程中的最 新变更保持同步。
- 生成方案 -- 自动根据数据模型 创建数据库方案。方案可以直接 从数据库中生成, 或者保存为脚 本文件以便在将来实施。方案包 括视图、存储、表、列、约束、索 引、触发器、存储过程、用户定义 的数据类型等等。

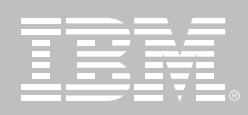

- 对象和数据模型的双向工程— 无论将来修改哪些地方,都一直 保持立即同步所有内容。利用这 种转换,无论数据模型还是对象 模型都可被更新。数据模型和数 据库的双向工程允许用户创建一 个基于数据库结构的数据模型或 创建一个基于数据模型的数据库。
- 全面的数据库支持——允许数据 库设计人员建立数据库的全部文 档。这包括画出表示数据库形态 的模型, 以及生成 DDL 来创建数 据库。
- 对比和同步——使数据模型和数据 库保持同步。能够以可视化方式显 示数据模型与数据库之间的差异。 然后根据这些差异选择在任何一方 有变更后,是更新模型还是更新数 据库来保持两者的同步。
- 域支持——允许数据库设计人员 创建一个用户定义的数据类型的 标准集合, 并将其指定给模型中 任一列。域属性包括数据类型、是 否为空、默认值、检查约束、唯一 性和指定列的其他信息。利用IBM Rational Rose 框架, 域可以由一

个标准组来维护并在建模者创建 新模型时部署。

可选的键迁移——允许数据库设 计人员选择迁移一个表格的主键 或者某个独有约束包括的其他列。 有关 IBM Rational Rose Data Modeler Edition 的详细信息, 请 访问: http://www.rational.com/ products/rose/data modeler/ pdm.jsp

## 通过 IBM Rational Suite 统 一闭队

IBM Rational Rose Data Modeler是IBM Rational Suite 产品家族的一员, 在 IBM Rational Suite DevelopmentStudio IBM Rational Suite AnalystStudio 和 IBM Rational Suite Enterprise Editions中均嵌有 该产品。Rational Suite解决方案的设计 旨在

## IBM Rational Rose Data Modeler 规格说明

#### Microsoft Windows系统要求

- 基于 Pentium 的 PC 兼容计算机 系统
- 64MB内存 (推荐 128MB)
- 200MB磁盘空间
- SVGA兼容显示器 (推荐256或更 多颜色)
- 至少有两个按钮的任意指针设备

## 支持 Microsoft Windows 平台

- **Windows XP Professional**
- Microsoft Windows NT 4.0
- Windows ME
- Windows 98
- Windows 2000

#### 可支持数据库

- Oracle7. $x$ , 8. $x \nleftrightarrow y$
- MS SQL Server 6.5 7.x 和 2000
- IBM DB2 MVS 5和 6
- IBM DB2 UDB 5, 6, 7
- Sybase System 12
- 可用于其他数据库的 SQL-92

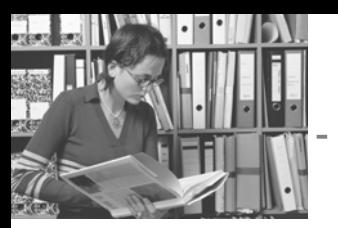

#### 购买简单 使用灵活

## **IBM Rational Professional Bundle**

## 要点

- 一套桌面工具捆绑,一份许可证 和维护协议
- 满足您的需要的灵活许可证方式
- 比从前更高效地开发和测试应用 程序
- 针对 /BM中间件的优化
- **IBM Software Development Plat**form的组成部分
- 提供给开发人员的能力
	- 快速开发 Web和胖客户端应 用程序
	- 方便地从大型机迁移到 J2EE 开发
	- 高效 J2*EE/EJB* 应用
	- Portal/Portlet 开发 T 且
	- Web services 工具
	- 静态代码审查和运行时分析 工具
	- 自动 Java/Web 服务单元测试
- 提供给架构师的能力
	- UML 2.0建模
	- 编写模式和转换
- 结构分析和控制
- UML 语言转换
- 提供给测试人员的能力
	- 生成、执行手工测试
	- 自动功能回归测试
	- 负载和性能测试

IBM Rational Professional Bundle 包

Windows 和 Linux 平台 上设计、构建和测试 J2EE/Portal/ 面 向Service的应用程序, 以及测试.NET 应用程序所需的全部桌面工具。它提 供一次性购买方式, 只需管理一份维 护契约。它为个人用户安装和使用工 作所需的工具提供最大的灵活性。当 用户角色变迁或需要执行新任务时, 该开发包允许用户简便地使用任何工 具 IBM Rational Professional Bundle 中的工具的组织让人很容易上手, 因 为所有工具都基于同一Eclipse应用程 序外壳中。

IBM Rational Professional Bundle 帮 助开发针对 WebSphere 和 DB2 软件 的优化的应用程序,同时对其他J2EE 技术平台下的开发也提供强有力的支 持。它使用灵活浮动的许可证模式支 持地理分布不同的团队。小而集中的 团队可以利用授权用户许可证模式的 优势。

在用其他语言如Java和XML作开发的 相同环境下, C++ 开发人员也可以开 发C++应用程序。他们可以使用UML 类图得到 C++ 类的抽象视图, 从而简 化对新的或现有的应用程序的开发和 理解。

对于.NET应用程序的测试, 开发包提 供相应的工具帮助团队自动验证.NET WinForm WebForm和Web Services 的功能性和伸缩性 它包括一个高级 的基于 Visual Studio .NET 的功能测 试工具, 使用 Visual Basic .NET 作为 测试脚本语言。

## **Rational Professional** Bundle 包括:

#### **IBM Rational Software Modeler**

一个基于UML的可视化建模和设计工 具,帮助确保规格说明、架构和设计都 有清晰的定义, 并且在涉众之间已经 有充分的交流。

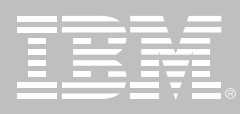

#### **IBM Rational Software Architect**

为 Java 平台或使用 C++ 语言创建应 用程序,用UML推行模型驱动开发, 统 一软件的应用程序架构的各方面。

#### **IBM Rational Application Developer**

在一个综合的集成开发环境内快速设 计、开发、分析、测试、计量和部署 Web Web services Java J2EE 和 Portal 应用程序。

#### **IBM Rational Web Developer**

使用一个易学易用的集成开发环境, 构建、测试和部署Web、Web services 和 Java 应用程序。

#### **IBM Rational Functional Tester**

一个高级的自动化功能测试和回归测 试工具, 适合需要对测试Java、Visual Studio .NET 和 Web 应用程序有良好 控制的测试人员和 GUI 开发人员。

#### **IBM Rational Manual Tester**

一个编写和执行手工测试的工具,促 进测试步重用, 减少软件变更对测试 人员和业务分析师的影响。

**IBM Rational Performance Tester** 一个性能测试的创建、执行和分析工 具、帮助团队在部署前验证他们的 Web 应用程序的可伸缩性和可靠性。

## 针对 IBM 中间件的优化

IBM WebSphere Application Server 是 一个为动态商业应用服务的高性能、高 伸缩性的事务处理引擎。IBM Rational Professional Bundle让您通过新的商业 应用程序为业务需求提供快速有效的 响应、同时无需为购买合适的从业工 具而担心。

IBM Rational Professional Bundle 包 括高产工具以构建以WebSphere Portal 为目标的应用程序。WebSphere Portal for Multiplatforms V5.1 是 IBM Workplace 的一个核心组成部分, 它 能在一个点上提供与应用程序、内容、 过程和人的个性化交互、以获得统一 的用户体验。它提供灵活、开放、可扩 展的框架, 创建成功的 B 2 E (business-to-employee) B2B (business-to-business) 和B2C (business-to-customer) 门户。

IBM DB2 Universal Database 是 IBM 在 AIX Linux HP-UX Sun 和 Windows下的关系数据库管理系统。 Rational Professional Bundle 中的 工具提供向导, 创建连接到DB2数据 源的应用程序。

## **IBM Software Develop**ment Platform 的组成部分

IBM Rational Professional Bundle 是 IBM Software Development Platform 的一个组件。IBM Software Development Platform是行业内关于软件系统 创建和应用程序生命周期管理的最有 竞争力和最强大的解决方案。它为软 件开发的几乎所有方面提供自动化支 持。它使团队成员得以在彼此之间和 所用的不同工具之间有效地共享信息, 从而进一步统一了整个团队。

IBM Software Development Platform 跨越 Windows、UNIX、Linux、大型 机和嵌入式系统平台。它支持为数众 多的编程语言、集成开发环境 (IDEs) 及实时和嵌入式系统开发人员使用的 交叉开发环境。

## 与IBM Rational Team Unifying Platform 进行了整合

IBM Rational Professional Bundle 和 IBM Rational Team Unifying Platform 进行了紧密整合,为您的企业提供完 整的生命周期解决方案, 从而统一您 的包括分析师,架构师,开发人员和测 试人员在内的跨职能团队、支持企业 软件项目从需求到发布的全过程。它 通过提供对开发资产、通讯报警和工 作流过程的相同访问、从而使您的团 队得到统一。

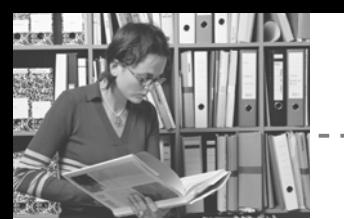

## **IBM Rational ClearCase Change Management Solution**

在 IBM Rational Professional Bundle 中添加IBM Rational ClearCase Change Management Solution 可以 提升大型团队或分布式团队的协同工 作能力。这是业界顶尖的软件配置管 理 (SCM) 解决方案, 为任意规模和任 意地理分布的团队, 提供包括缺陷及 变更跟踪在内的软件资产管理。

## **IBM Rational Professional** Bundle 规格说明

## 软硬件配置

## 操作系统

- Microsoft Windows 2000 Professional, Service Pack 3, 4
- Microsoft Windows XP Professional, Service Pack 1, 2
- RHEL WS 3- Red Hat Enterprise Linux v3.0 Workstation
- SUSE Linux Enterprise Server 9
- Microsoft Windows 2000 Server. Service Pack 3, 4
- Microsoft Windows 2000 Advanced Server, Service Pack 3, 4
- Microsoft Windows 2003 Standard Edition
- Microsoft Windows 2003 Enterprise Edition

## 处理器

- 500MHz PIII
- 推荐: 1.4+ GHz PIV

## 可用内存

- 最小: 512MB
- 推荐: 1GB

## 可用硬盘空间

每个产品实例的安装目录需要 1.5GB空间

当安装不是从 CD 进行时将需要更多 的硬盘空间。

请查看单个产品的规格说明以获取更 准确的软硬件配置信息。

## **Rational Software Modeler**

#### 开放式、可扩展的建模平台

- 借助于Eclipse技术, 一个开放的、 可扩展的工具整合平台
- 扩充 Eclipse 开放源代码 API,包 括 Eclipse 建模框架 (EMF) 和 UML2元模型
- 支持自定义的元模型开发

#### 架构建模和详细说明

- 支持所有主要的 UML2 图表
- 支持模式, 模型自动精化的转换 及分析, 设计和实现的相互转化
- 架构约束说明支持 OCL

### 无与伦比的易用性

- 简化的、反馈式的用户界面
- 使用图表浏览探查模型和代码
- 图表自动/辅助生成

## 生命周期与团队整合

- 与 Rational RequisitePro, Rational ClearCase 和 Rational ClearQuest 紧密结合
- 包括一套 Rational 统一过程对 Software Architects 的配置
- 软件配置管理支持 CVS
- 自动建立从需求到设计的可跟踪性

## **Rational Web Developer**

- 使用 RAD 工具和向导加速 Web、 Java、SOA开发
- 使用 UI 拖放组件和数据库点击连 接充分发挥现有技术,缩短 Java 学习时间

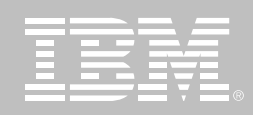

- 在您的商务应用中整合可互操作 的 Web服务和面向服务的架构
- 使用集成的单元测试环境和可视 化调试器改进应用程序测试过程
- 使用基于 Eclipse 的插件改造和 扩展您的开发环境,以符合您的 需要
- 通过与IBM Software Development Platform的整合, 跟踪活动, 帮助 保证质量、管理版本和发布

## **Rational Application Developer**

- 使用 RAD工具和向导加速 portal SOA 和 J2EE 开发
- 使用 UI 拖放组件和数据库点击连 接充分发挥现有技术,缩短 Java 学习时间
- 对编码标准审查、组件和Web **Services** 的单元测试和多层结构 的运行时分析运用自动化工具, 帮助提高代码质量
- 在您的商务应用中整合可互操作 的 Web 服务和面向服务的架构
- 通过 UML Visual Editor for Java and EJB 可视化和图形化地编辑 代码
- 使用附带的 Rational ClearCase LT版本控制协调团队工作,共享 资产
- 使用基于 Eclipse 的插件改造和 扩展您的开发环境,以符合您的 需要
- 使用 UI 拖放组件和 Crystal Reports软件快速构建和部署交互式 报告

## **Rational Software Architect**

#### 开放式、可扩展的建模平台

- 借助于Eclipse技术, 一个开放的、 可扩展的工具整合平台
- 扩充 Eclipse 开放源代码 API,包 括 Eclipse 建模框架 (EMF) 和 UML2 元模型
- 支持自定义的元模型开发

#### 架构建模和详细说明

- 支持所有主要的 UML2 图表
- 支持模式、模型自动精化的转换 及分析、设计和实现的相互转化
- 架构约束说明支持 OCL

## Java 应用程序的结构检查与 控制

- 自动检测结构模式和反模式,为 重构 Java 应用程序提供方便
- 为 Java的架构控制定义结构规则
- 为J2EE Java和C++的结构和行 为包含无差别的 UML 代码编辑器

#### 无与伦比的易用性

- 简化的、反馈式的用户界面
- 使用图表浏览和研究模型和代码
- 图表自动/辅助生成

#### 生命周期与团队整合

- 与Rational RequisitePro, Rational Clear Case 和 Rational ClearQuest 紧密结合
- 包括一套 Rational 统一过程对 Software Architects 的配置
- 软件配置管理支持 CVS
- 自动建立从需求到设计的可跟踪性

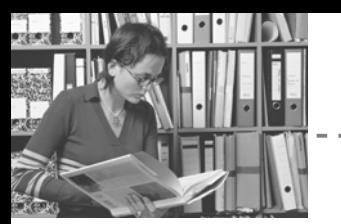

## **Rational Manual Tester**

- 手工测试的创建、执行和控制
- 测试步重用洗项板使多个测试可 井享内容
- 测试执行时协助数据输入和数据 验证, 减少人为错误
- Rich text 编辑器支持单步测试中 嵌入图像和文档
- 多点验证和可定制的数据域, 个 性化收集结果, 简化分析
- 导入现存的基于 Word 或 Excel 的手工测试, 具备可定制的导入 能力
- 支持分布式团队使用

## **Rational Functional Tester**

- 为 Java Web和 Microsoft Visual Studio .Net WinForm程序提供健 壮的功能测试
- 可以选择 Java 或 Visual Basic . Net语言定制测试脚本
- 为高级测试人员提供原汁原味的 Java和 VB.NET编辑器和调试器
- 使用 ScriptAssure 技术支持频繁 的用户界面更改
- 自动化的数据关联和数据驱动测 试、减少手工编码
- 多点验证,支持正则表达式的模 式匹配
- 先进的对象映射维护能力
- 支持 Linux 测试的编辑和执行
- 版本控制可用
- 测试 3270/5250终端应用程序的 支持可用
- 同时附带 IBM Rational Manual Tester 和 IBM Rational ClearCaseLT完全使用版
- 不同用户群的灵活建模与仿真
- 低内存和处理器占用, 实现了有限 硬件资源下的大规模多用户测试
- 实时报告使性能问题够立即被识别
- 动态服务器的自动识别和响应
- 自动测试数据偏差
- 服务器资源数据的收集与可视化, 连同实时应用程序性能数据
- 在测试创建期和执行期提供已访 问网站的离线查看
- 插入自由形式的 Java代码, 灵活 定制测试
- **Rational Performance**

## **Tester**

- Web 应用程序的多用户性能测试
- Windows 和 Linux 用户界面 Windows、Linux 和 UNIX 上执行 测试
- 华丽的、基于树状结构的测试编 辑器同时提供测试的高层视图和 详细视图

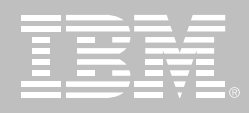

## **IBM Rational Team Unifying Platform**

## 要点

- 全面的团队开发支持
- 经过验证的、可配置的过程
- 实现从需求到代码的全面的资产 管理
- 在整个应用程序生命周期内实现 可跟踪性
- 基于结果的项目指示板和报告
- 可伸缩性能够满足任意规模团队 的需要
- 与主流 IDE 和第三方工具紧密集 成的开放式平台

IBM Rational Team Unifying Platform 产品为团队提供了集成的基础架构、 工具和过程,团队需要利用它们来进 行协作, 从而交付基于软件的解决方 案。作为 IBM Rational Software Development Platform 的核心基础, 它 将您的业务需求与开发目标连接起来, 从而帮助您提高软件开发能力。

Rational Team Unifying Platform 不 仅实现了顺畅的沟通,而且帮助您强 化流程, 以便您能够关注并维持项目 的动力与核心。它简化了变更管理,并 实现了变更管理的自动化、个人和团 队都能够迅速了解变更所带来的结果。 在应用程序开发的整个生命周期中使

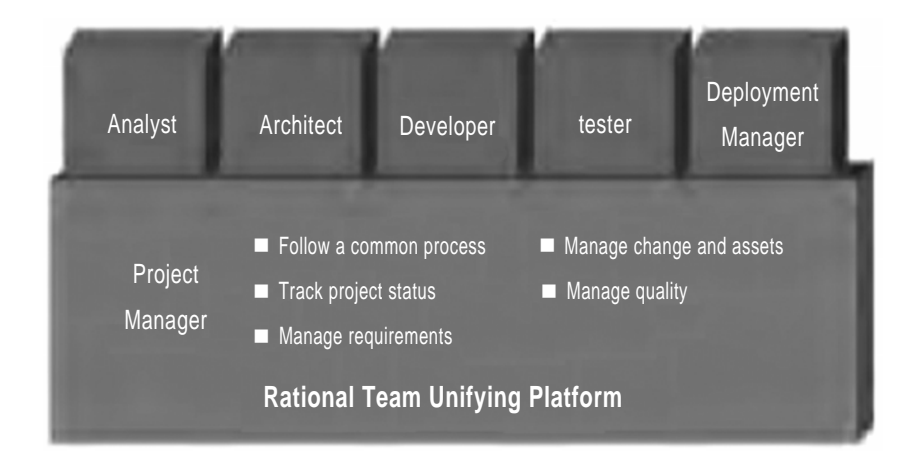

Rational Team Unifying Platform 能够管理整个开发生命周期内的活动和资产

用 Rational Team Unifying Platform, 能够帮助您捕获开发活动, 为这些活 动划分优先级,并对它们进行跟踪,还 能够帮助您管理开发资产。无论您的 开发团队是地理上集中的还是分散的, 您都能够在整个企业内部、将团队协 作的价值与核心技术人员的能力相结 合。

## 提高个人和团队生产力

团队中每位成员都体现出自己的技术 价值,同时也具有特定的需求。使用 Rational Team Unifying Platform A 析员,架构师,开发人员,测试人员和 项目经理都能够了解业务目标和项目 目标, 能够知道自己对项目做出哪些 贡献。无论使用 Web、电子邮件、办 公应用程序, 还是使用集成开发环境, 每个人都能够在自己喜爱的环境中工 作。这个开放的、基于标准的团队开发 环境, 能够让每个人更加愉快地工作, 同时在构建、集成和扩展复杂系统和 软件时, 降低相关的风险。

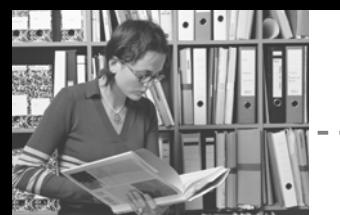

需求和分析

#### 加速开发和减少停机时间

变更是不可避免的。对变更管理的响 应速度是项目成功与否的关键。Rational Team Unifying Platform 使用基于 活动的变更管理、将项目活动和相关 资产连接起来。因为大多数的变更会 影响多个文件, 并且通常涉及多位团 队成员,因此,在这个抽象级别上监控 和理解特定变更对系统、应用程序或 产品的影响, 这具有至关重要的意义。

另外、本产品还具有产生全面的分析 报告和项目信息指示板功能、计您能 够随时访问各种项目信息,包括活动 优先级的状态报告和项目趋势报告等。 这样您就能够前瞻性地解决潜在的资 源瓶颈问题,合理地使用团队资源。

## 利用经过验证的过程指南, 改进团队协作

确保项目达到预计的结果、依赖于您 所使用的流程, 同时也取决于支持该 流程的工具。IBM Rational Unified Process (RUP) 平台是一个灵活的开 发过程, 使您能够选择和部署项目各 个阶段所需的流程组件。RUP建立在 20多年成功开发的最佳实践经验基础

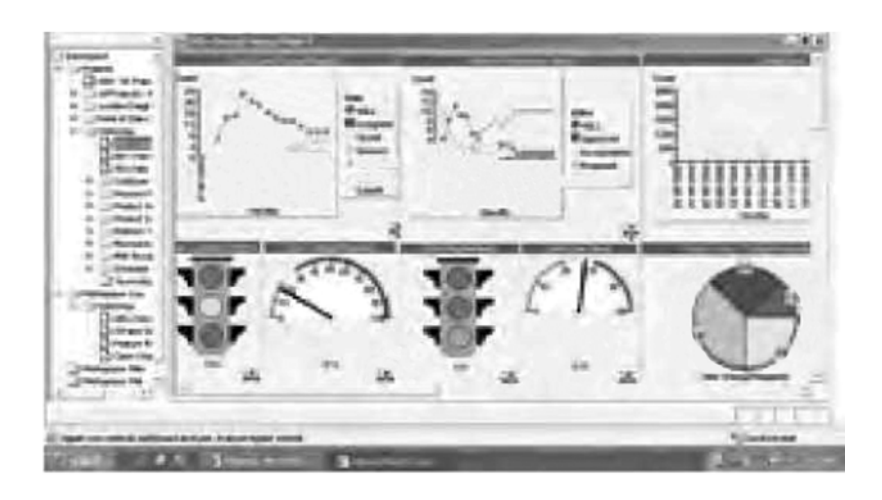

ProjectConsole 指示板为授权的团队成员和项目涉众提供了单一的查看入口, 可以利 用它来查看相关项目状态和趋势

上、得到全球数以千计的项目团队的 青睐, RUP 方法正在迅速成为软件和 系统开发事实上的行业标准过程。

RUP 的核心最佳实践经验之一是迭代 化开发的概念。RUP 平台按照开发准 则和阶段来组织项目, 每个阶段包括 一次或多次迭代。迭代开发思想贯穿 整个项目中的所有开发阶段, 从而帮 助您尽早地发现项目的风险、并且通 过持续不断的验证、得到可执行的软 件版本。

WRUP 的核心是经过行业验证的软件 工程最佳实践经验,它包括了能够满足。 任何特定的项目需要的流程配置工具, 您还可以轻松地将企业内部的应验知识 集成到过程组件中、通过功能强大的可 客户化的 Web 部署工具, 快速地定制 符合要求的个性化的开发流成。

## **IBM Rational Team Unifying** Platform 的功能

IBM Rational Team Unifying Platform 包括以下功能和支持工具:

特定于上下文的过程指南。使用 IBM Rational Unified Process 您能够设 计、修改和部署用于团队的流程指南。

IEM

团队成员随后可以直接访问特定的项 目指南,可以通过 RUP 项目 Web 站 点进行访问, 也可以直接通过自身的 工具访问。RUP 知识库中包含工具指 导和模板, 描述了如何执行一项特定 活动,或者如何开发一个特定的工件。 通过 Extended Help, 您还能够快速 访问基于 RUP 的指南, 而不必离开 工具环境。例如, 利用 Rational RequisitePro 提供的内部RUP 需求指 南, 分析员能够定义一个系统和相关 的用例。

**集成的需求管理**。通过在数据库中捕 获以Microsoft Word 文档记录的需求, Rational RequisitePro 软件允许您在 整个团队内组织、交流和控制需求及 相关变更。您能够对 Word 文档中的 需求进行组织、排序、过滤和跟踪, 还 可以对这些需求进行版本化和设定基 线。例如,可以将需求和测试用例链接 起来, 从而当需求发生变更时, 迅速发 现所产生的影响。团队成员不是在试 验和运行错误的过程中发现变更,而 是当特定需求变更影响到产品时、自 动收到变更通知。

变更跟踪、可跟踪性和工作流。无论实 现一个新的需求, 还是对现有应用 程序进行修改、或是对发布后的错 误进行修改,都必须对变更的触发 进行管理。

IBM Rational ClearQuest 软件提供 了缺陷和变更跟踪功能, 使用工作流 来管理活动并监控状态, 具有易干使 用的报告功能、并且提供了电子邮件 通知选项。通过使用 Rational Team Unifying Platform, Rational ClearQuest, 能够帮助您管理整个应 用程序生命周期内的活动。

支持分布式团队开发中的版本控制。 开发资产的版本化是提高版本发布周 期的关键。Rational Team Unifying Platform 为中小型开发团队提供了版 本控制和变更管理功能。对于大型团 队或者分布式开发活动、您可以将 Rational Unifying Team Platform 和 Rational ClearCase 结合起来, 构成 完整的软件配置管理的软件。您可以 通过一项无缝的升级来达到这个目 的, 即从包含的 Rational ClearCase LT 软件 (提供单独购买的单服务器版 本控制) 升级到 Rational ClearCase 的完全版。

Rational SCM 扩展了基本的版本控制 功能, 提供了集成的, 基干活动的软件 变更管理、资产管理、构建管理、主机 开发支持, 以及多服务器支持。对于全 球分布开发的团队, Rational SCM 还 提供了用于多点复制和跨地域同步的 选项。Rational SCM 产品使您能够管 理所有的软件资产,包括可视化软件 模型、文档、源代码和测试脚本等。开 发团队能够在各种主流的 IDE 中使用 所有的 SCM 功能

这些 IDE 包括 IBM WebSphere Studio/Rational Application Developer Microsoft Visual Studio .NET 和 Eclipse 开源框架。

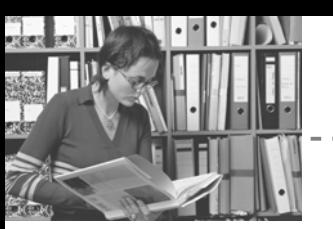

项目度量和指示板。ProjectConsole 功能通过提取和展示客观数据,帮助 提高项目的预测能力、使您能够轻松 地监控项目状态。团队成员不必再手 动更新状态,从而摆脱这个易犯错误 的主观过程。ProjectConsole 自动报 告项目状态、创建一个动态的项目 Web 站点, 该站点具有一个基于收集 数据的图形指示板。它收集来自 IBM Rational 和第三方产品的标准和定制 的度量指标, 以图形方式显现结果, 以 便您能够轻松掌握项目进展和质量。

ProjectConsole Client 插件提供了一 个许可证, 用来访问、使用和更新 ProjectConsole 生成的 Web 站点。 它让项目成员、高级管理层和其他涉 众能够方便地访问关键的状态信息, 其中这些涉众可能没有常规使用 Rational 工具。

集成的测试管理。TestManager 功能 提供了测试活动管理、执行和报告。 TestManager 功能具有可扩展性, 它

能够管理大量的测试活动, 从单纯的 手动测试方法,到诸如单元测试、功能 回归测试和性能测试这样的自动测试 范例。您可以在软件资产中建立可跟 踪性关系,这些资产包括需求、测试和 缺陷报告, 从而使团队成员能够快速 发现特定变更产生的影响,并做出正 确的响应。甚至扩充的测试团队成员 也能够使用 TestManager, 让他们对 项目讲展、错误趋势和应用程序稳定 性了如指掌。

项目文档管理。Rational SoDA 软件 自动进行综合项目文档和报告的生成 和维护工作, 促进了重要项目信息的 分发和交流。

完整的生命周期支持。IBM Rational Team Unifying Platform 帮助所有团 队成员控制他们自己的工作,并进行 高效协作。业务分析员可以建立需求, 并且在业务发生变更时, 调整这些需 求。质量团队能够从一个单一的、可扩 展的平台, 对测试活动进行计划、设

计、实施、执行和分析。团队成员可以 随时随地获得状态更新、接到行动通 知, 以及对报告进行访问, 从而评估项 目趋势和进展。开发人员可以在他们 首选的 IDE 中跟踪变更、重用组件, 并且使用 SCM 功能来构建和发布应 用程序。在整个项目生命周期中, Rational Team Unifying Platform 根 据实际结果提供了客观的项目状态信 息, 并且以一个易于理解的指示板方 式表示出来。

使用 Rational Team Unifying Platform 您和团队只需花费很少的时间来组装 工件和交流项目信息,而更多的时间 用于提高软件的质量和加快交付速度。

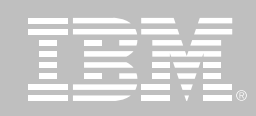

## IBM Rational Team Unifying Platform 规格说明

- !" *(*- !" *Rational Team Unifying Platform)* Windows: 600MHz Intel Pentium III、 512MB RAM、1GB 可用磁盘空间、CD-*ROM* - *UNIX: 400MHz、512MB RAM、400MB 可用磁盘空间、CD-ROM 驱动器* 

## 服务器需求:

*Windows: 600MHz Pentium III*-  $1512$ MB RAM、1GB 可用磁盘空间、CD-ROM 驱动器 *UNIX: 400MHz、512MB RAM、400MB 可用磁盘空间、CD-ROM 驱动器* 

#### 数据库:

*IBM DB2*-*Oracle*-*Microsoft SQL Server*

## 操作系统:

*Windows: NT*-*2000*-*XP*-*Server 2003 UNIX: Solaris*-*HP-UX*-*IBMAIX*-*Red Hat Linux*-*SuSE Linux*

### 浏览器:

*Microsoft Internet Explorer Netscape Navigator* 请注意: 以上是 Rational Team Unifying Platform 的概括性总体规格说明。 可用的组件和功能 根据平台而变化。此处未列出某些用于其他平台的特性。

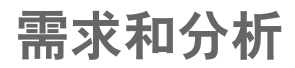

## 关于 IBM Rational 服务

IBM Rational 解决方案结合了软件工 程最佳实践、市场领先的工具和全面 的服务, 从而使团队能力得到持续提 高。我们的服务旨在帮助您建立团队 技能, 在实施新的解决方案时, 利用 更短的时间达到更高的生产率, 让您 从 IBM Rational 工具中获得最大的投 资回报。

- IBM developerWorks: Rational 是 使用或评估 IBM Rational 工具及 最佳实践的开发专业人士社区的 技术资源。
- IBM Rational 软件培训提供了灵 活的、具有成本效益的课程, 课程 覆盖了整个开发生命周期。通过 基于 Web的培训课程库, 您能够 掌握必要的基础知识, 随后可以

通过导师指导的课堂课程、扩展 您所学到的基础知识。

- IBM Rational 软件在全球拥有经 过资格认定的专业服务顾问、他 们利用自己多年的经验来帮助您 建立软件项目的成功基础,加速 您的项目各个阶段。除了提供定 制了咨询和指导外, IBM Rational 还提供了几个"打包的"服务产 品,包括评估服务、部署服务和协 作讨论会。
- Worldwide IBM Technical Support 确保在您的项目讲行中得到所 需帮助。我们的维护计划通过电 话和/或电子访问提供了充分的支 持, 您还可以通过访问最新的 Rational 软件发布来获得支持。

#### 关于 IBM Rational 软件

IBM 的 Rational 软件可以帮助企业自 动化和集成软件开发的核心业务流程。 Rational 产品、服务和最佳实践为 IBM 软件开发平台注入了强大的动力。 IBM 软件开发平台是开发团队的首选 平台, 让开发团队能够在业务应用程 序、嵌入式系统和软件产品中发现、开 发和部署软件资产。这一模块化和完 整的解决方案支持团队采用基于开放 标准的模型驱动开发方法,包括 Eclipse 开源框架。其结果是显著提高 业务绩效。更多信息可以访问 ibm. com/cn/software 和ibm.com/ developerWorks/cn, 以及每月一期的 Rational 社区电子杂志。

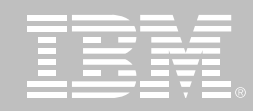

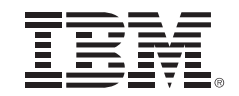

© Copyright IBM Corporation IBM Corporation

Software Group

Route 100

Somers, NY 10589

 $U.S.A.$ 

保留所有权利

IBM 是国际商业机器有限公司在美国及其 他国家的商标。

Rational、Rational 徽标、IBM® Rational RequisitePro<sup>®</sup>、IBM Rational Software Modeler, IBM Rational Software Architect, IBM Rational Rose XDE Modeler、IBM® Rational Rose® Data Modeler、IBM Rational Professional Bundle 和 IBM Rational Team Unifying Platform 是 Rational Software Corporation 在美国及其他国家的商标或注册商标。

Microsoft, Microsoft Windows 98, NT, 2000 和 Microsoft Project 2000 是 Microsoft Corporation 的注册商标。所有 其他名称仅可用于标识目的, 并且均为其 各自公司的商标或注册商标。

其他公司、产品或服务名称可能是其他公 司的商标或服务标志。

Rational Software 网站的主页是 ibm. com/rational.

IBM 网站的主页是 ibm.com

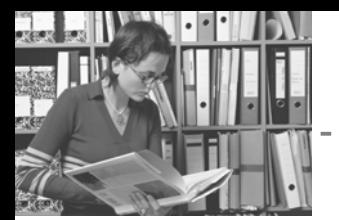

记事

٦ Ï ï L

 $\frac{1}{2}$ 

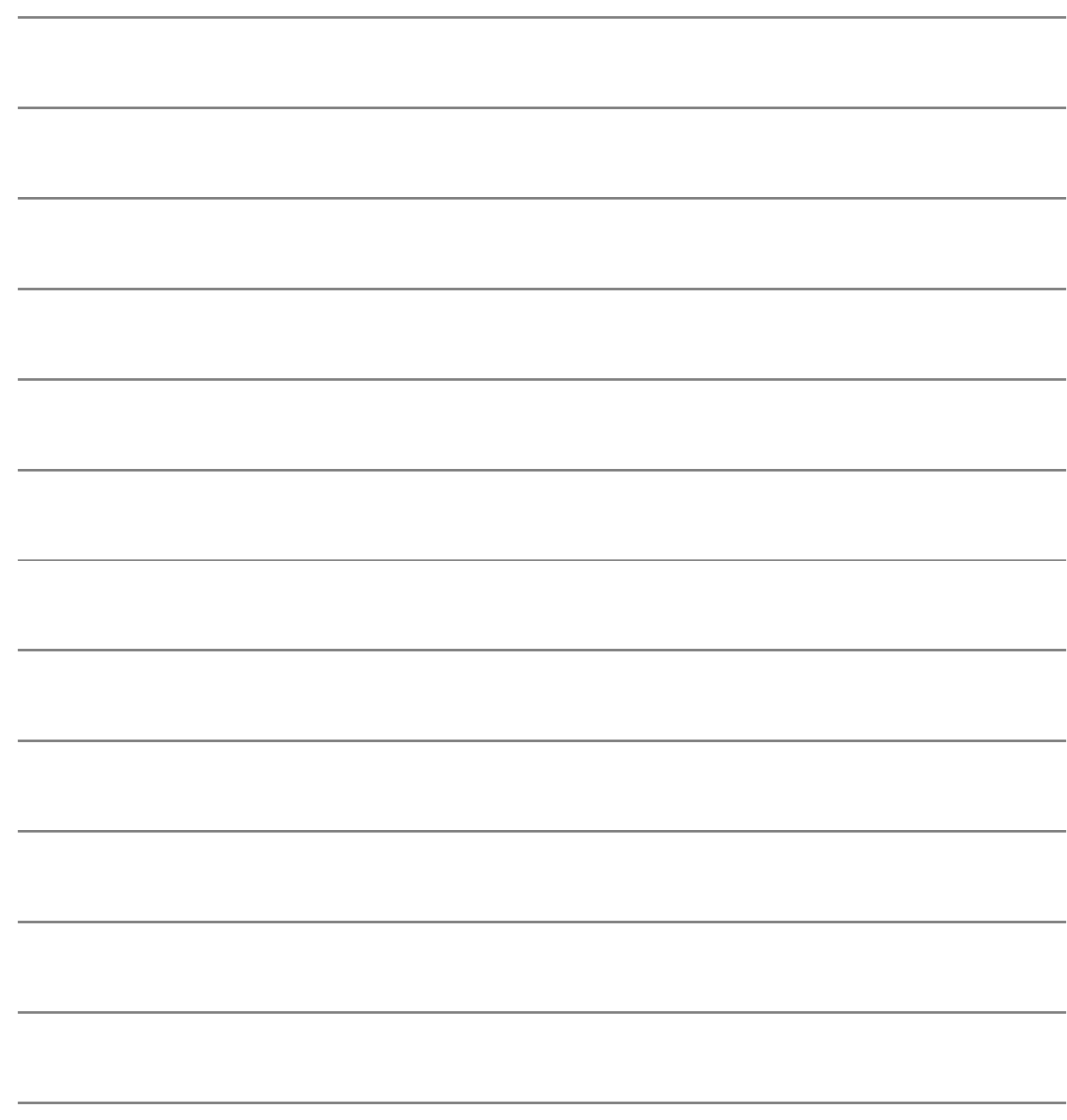

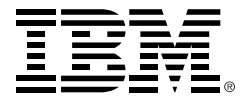

© International Business Machines Corporation 2005

#### 国际商业机器中国有限公司

#### 北京总公司

北京朝阳区工体北路甲二号 盈科中心 IBM 大厦 25 层 邮政编码: 100027 电话: (010)65391188 传真: (010)65391688

#### 上海分公司

上海市淮海中路 333号 瑞安广场 10 楼 邮政编码: 200021 电话: (021)63262288 传真: (021)63261177

#### 广州分公司

广州市天河北路 183 号 大都会广场 18-20 层 邮政编码: 510620 电话: (020)87553828 传真: (020)87550182

#### 沈阳分公司

沈阳市沈河区青年大街 219号 华新国际大厦 19 层 邮政编码: 110015 电话: (024)23962288 传真: (024)23961040

#### 武汉分公司

武汉市汉口建设大道700号 武汉香格里拉大饭店 302室 邮政编码: 430015 电话: (027)85805588 传真: (027)85800088

#### 深圳分公司

深圳市深南中路 333 号 信兴广场地王商业大厦 34 层 3405 邮政编码: 518008 电话: (0755)25023888 -: (0755)82462001/2002

#### 南京分公司

南京市新街口街金陵饭店 世界贸易中心 16 楼 1651-1660 室 邮政编码: 210005 电话: (025)84716677 传真: (025)84729050

#### 成都分公司

成都市人民南路2段18号 川信大厦 27 层 邮政编码: 610016 电话: (028)86199888 传真: (028)86199500

#### 西安分公司

西安市高新区科技路 48 号 创业广场 B 座 1202 室 邮政编码: 710075 电话: (029)88316868 传真: (029)88323777

#### 杭州分公司

杭州市杭大路 15 号 嘉华国际商务中心 1506室 邮政编码: 310007 电话: (0571)28896988 传真: (0571)28891128

#### 昆明办事处

昆明市洪化桥 20号 海逸酒店 512室 邮政编码: 650031 电话: (0871)5388555 传真: (0871)5380199

#### 福州办事处

福州市五四路 73 号 福建外贸中心酒店 9925 室 邮政编码: 350001 电话: (0591)87600122 传真: (0591)87541814

#### 重庆办事处

重庆市渝中区邹容路 68号 大都会商厦 3010室 邮政编码: 400010 电话: (023)63830503 传真: (023)63830513

#### 长沙办事处

长沙市解放东路 380号 华天大酒店贵宾楼 1008室 邮政编码: 410001 电话: (0731)4169188 传真: (0731)4116845

#### 乌鲁木齐办事处

新疆乌鲁木齐中山路 86号 中泉广场 14 层 E 座 邮政编码: 830002 电话: (0991)2338911 传真: (0991)2831805

#### 哈尔滨办事处

哈尔滨市道里区友谊路 555号 哈尔滨香格里拉大饭店4层 邮政编码: 150018 电话: (0451)87606688 传真: (0451)84899988

#### 天津办事处

天津市和平区南京路 189号 津汇广场 3401号 邮政编码: 300051 电话: 86-22-23301100 传真: 86-22-23322266